# SVEUČILIŠTE U RIJECI **TEHNIČKI FAKULTET**

Preddiplomski stručni studij elektrotehnike

Završni rad

## PRIMJER PROJEKTIRANJA IZVORA NAPAJANJA

Rijeka, srpanj 2016. **Filip Žic** 

0112046022

# SVEUČILIŠTE U RIJECI **TEHNIČKI FAKULTET**

Preddiplomski stručni studij elektrotehnike

Završni rad

## PRIMJER PROJEKTIRANJA IZVORA NAPAJANJA

Mentor: doc. dr. sc. Saša Sladić dipl. ing.

Rijeka, srpanj 2016. **Filip Žic** 

0112046022

#### TEHNIČKI FAKULET

Povjerenstvo za završne ispite preddiplomskog stručnog studija elektrotehnike Br.: 602-04/16-14/27 Rijeka, 14.03.2016.

# ZADATAK za završni rad

Pristupnik: Filip Žic

Matični broj:: 0112046022 Lokalni matični broj: 12800026

Naziv zadatka:

### PRIMJER PROJEKTIRANJA IZVORA NAPAJANJA

Title (English):

#### **Case Study: Power Supply Design**

Polje znanstvenog područja: 2.03. Elektrotehnika Grana znanstvenog područja: 2.03.02 elektrostrojarstvo i elektroenergetika

Prjektirajte AC/DC pretvarač (nazivne snage 20W) s višestrukim istosmjernim izlazima od kojih je barem jedan podesiv i reguliran. U radu opišite postupak projektiranja i mogućnosti primjene ovog mrežno (230V, 50Hz) napajanog pretvarača.

Mentor:

Doc. dr. sc. Saša Sladić, dipl.ing.

Predsjednica Povjerenstva:

Fredin ?

Izv. prof. dr. sc. Vera Gradišnik, dipl.ing.

Student:

Završni radovi moraju biti u skladu s "Uputama za pisanje završnog / diplomskog rada".

## IZJAVA

Sukladno članku 9. Pravilnika o završnom radu, završnom ispitu i završetku stručnog studija Tehničkog fakulteta Sveučilišta u Rijeci, koji je objavljen u lipnju 2011., izjavljujem da sam samostalno izradio završni rad prema zadatku za završni rad pod brojem 602-04/16-14/27 (Primjer projektiranja izvora napajanja) uz nadzor mentora doc. dr. sc. Saše Sladića dipl. ing.

Filip Žic

\_\_\_\_\_\_\_\_\_\_\_\_\_\_\_\_\_\_

potpis Matični broj 0112046022

Rijeka, srpanj 2016.

## **ZAHVALA**

Zahvaljujem mentoru doc. dr. sc. Saši Sladiću dipl. ing. što mi je omogućio izradu ovog završnog rada pod svojim mentorstvom.

Zahvaljujem roditeljima na pruženoj financijskoj i moralnoj podršci prilikom izrade.

Posebno zahvaljujem gospodinu Daveu L. Jonesu i njegovu projektu "Electronics Engineering Video Blog" koji je potaknuo moj entuzijazam prema elektronici, ovaj završni rad i mnoge druge elektroničke projekte koje sam izradio.

Filip Žic

 $\overline{\phantom{a}}$  , which is a set of the set of the set of the set of the set of the set of the set of the set of the set of the set of the set of the set of the set of the set of the set of the set of the set of the set of th

potpis Matični broj 0112046022

Rijeka, srpanj 2016.

## SADRŽAJ

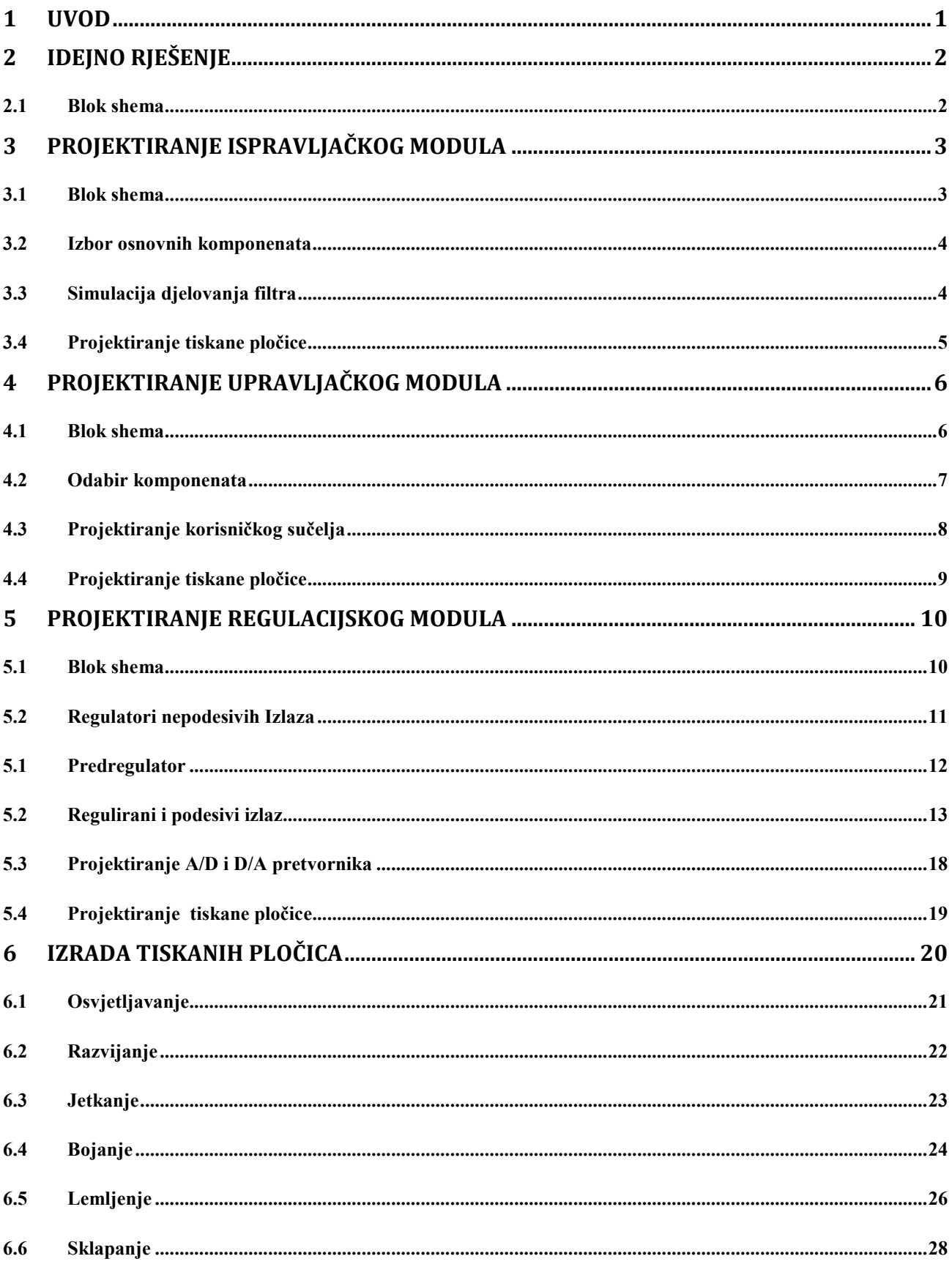

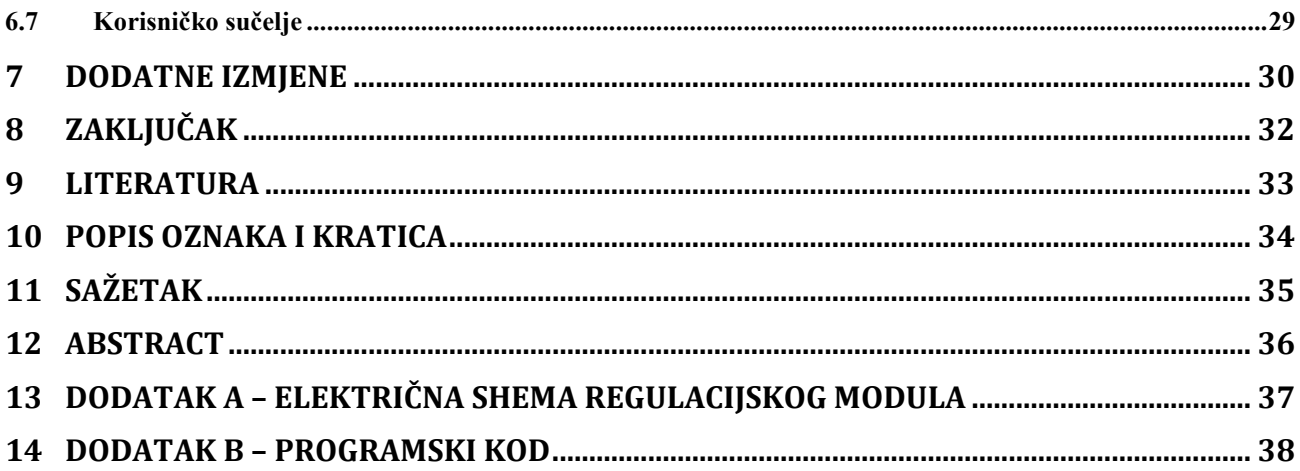

#### 1 **UVOD**

Električni izvor napajanja jedan je od osnovnih alata u svakom elektroničkom laboratoriju, a koristi se za napajanje i ispitivanje različitih elektroničkih sklopova ili uređaja. Električni izvor napajanja je elektronički energetski uređaj koji pomoću različitih energetskih pretvarača upravlja električnom energijom pretvarajući je iz jednog oblika u drugi mijenjajući napon, frekvenciju ili valni oblik električne energije. Pomoću izvora napajanja može se regulirati, mjeriti i ograničiti izlazne napone i struje. Kod izvedbe izvora napajanja koriste se linearni i prekidački učinski pretvarači. Tipični linearni učinski pretvarač koristi tranzistor u linearnom području rada, te usporedbom referentnog napona i napona na izlazu regulatora upravlja tranzistorom i stabilizira izlazni napon. Prednosti ovakve regulacije su jednostavnost, niski električni šum, brz odziv i precizna regulacija, a nedostatak je niska djelotvornost odnosno veliki gubitci snage. Prekidački energetski pretvarači djeluju na višim frekvencijama, što smanjuje dimenzije i masu transformatora (u usporedbi s frekvencijom od 50 Hz), te imaju mnogo veću korisnost, ali spor odziv, te stvaraju do deset puta veći električni šum od linearnih. Prekidački učinski pretvarači koriste se u aplikacijama gdje su potrebne veće snage i manje dimenzije pretvarača, a linearni gdje je potrebna visoka preciznost i nizak električni šum [1].

 U ovom radu se opisjue projektiranje (eng. *design*) AC/DC pretvarača s višestrukim izlazima, ukupne snage 20 W. U projektiranju ovog izvora napajanja od energetskih pretvarača koristiti će se silazni transformator, mosni ispravljač i kondenzatorski filtar kako bi se od mrežnog napona dobio sniženi ispravljeni napon konstantne vrijednosti. Nadalje se taj ispravljeni napon dovodi do različitih prekidačkih i linearnih naponskih regulatora koji će napajati upravljačke sklopove i višestruke izlaze izvora napajanja. Sva regulacija vršiti će se digitalno, a od učinskih pretvarača koriste se i linearni i prekidački.

## 2 **IDEJNO RJEŠENJE**

Za projektiranje električnog uređaja početni korak jest postaviti zahtjeve i ciljeve projekta, te osmisliti idejno rješenje u obliku blok sheme. Zahtjevi izvora napajanja su da ulazni napon bude 230 V izmjenično i frekvencije 50 Hz, izvor napajanja mora imati višestruke istosmjerne izlaze, od kojih je barem jedan podesiv i reguliran, te snaga mora biti okvirno 20 W. Dodatni su ciljevi to da podesivi izlaz bude digitalno upravljan i da dimenzije gotovog uređaja budu čim manje. Uz podesivi izlaz poželjni su izlazi od 5 V i 3,3 V jer su to najčešće korištene naponske razine napajanja digitalnih integriranih krugova.

#### 2.1 Blok shema

Izvor napajanja se sastoji od tri funkcijske cjeline: ispravljački modul, regulacijski modul i upravljački modul. Električna energija iz mreže ulazi u ispravljački modul gdje se napon smanjuje s 230 V na 9 V te se ispravlja u istosmjerni i filtrira. Izlaz ispravljačkog modula spojen je na regulacijski modul koji koristeći više lokalnih regulatora napaja upravljački modul i pojedine izlaze izvora napajanja. Funkcija upravljačkog modula jest nadzor i upravljanje pojedinih pretvarača koristeći različite algoritme te komunikacija na relaciji čovjek – stroj.

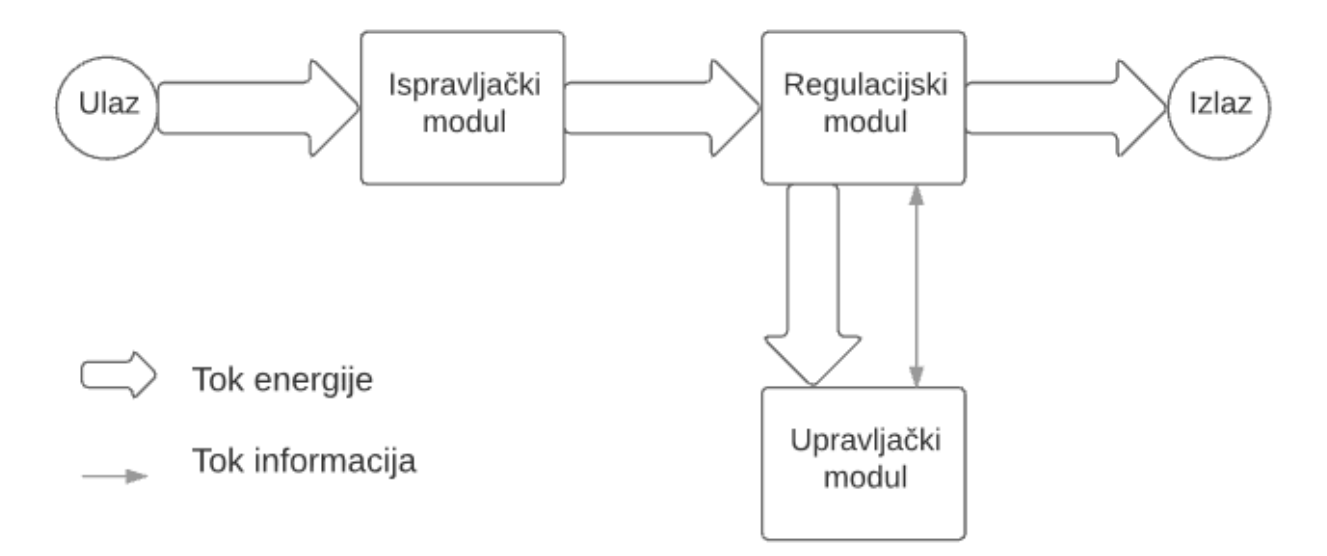

*Slika 2.1. Blok shema idejnog rješenja*

## 3 **PROJEKTIRANJE ISPRAVLJAČKOG MODULA**

U ispravljačkom modulu ulazna električna energija transformira se iz mrežnog napona na niski istosmjerni napon. Transformirana energija dalje se koristi za napajanje upravljačkog kruga izvora napajanja, a nakon regulacije napaja i višestruke izlaze izvora napajanja.

#### 3.1 Blok shema

 Na ulaz ispravljačkog modula priključen je mrežni napon (230 V, 50 Hz) koji preko glavne sklopke, čija je funkcija uključivanje ili isključivanje cijelog sklopa, dolazi na primarni namotaj silaznog transformatora. Na transformatoru se mrežni napon (230 V, 50 Hz) silaznom transformacijom transformira u niži napon (9 V, 50 Hz). U bloku mosnog ispravljača sniženi izmjenični napon ispravlja se u punovalni istosmjerni te se preko kondenzatorskog filtra vrši filtriranje neželjenog šuma i stabilizacija napona. Na izlazu ispravljačkog modula pojavljuje se ispravljen i filtriran napon približne vrijednosti  $9\sqrt{2} = 12,72$  V koji napaja regulacijski modul.

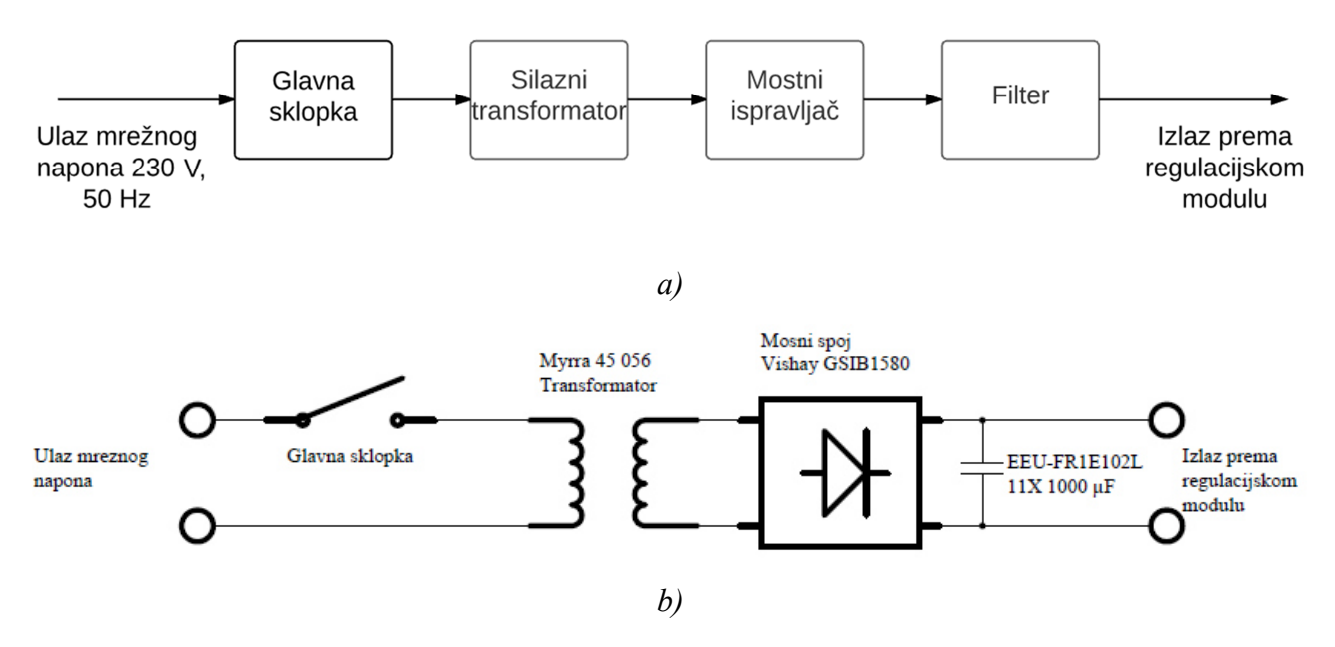

*Slika 3.1. a) Blok shema ispravljačkog modula [22] i b) električna shema ispravljačkog modula [20]* 

#### 3.2 Izbor osnovnih komponenata

Nakon postavljanja idejnog rješenja slijedi izbor transformatora odgovarajuće snage te kućišta odgovarajućih dimenzija. Parametri za odabir transformatora su: ulazni napon 230 V, izlazni napon 9 V, snaga 15 – 25 VA. Parametarskom pretragom pronađen je transformator koji odgovara zahtjevima i kućište dimenzijama prilagođeno odgovarajućem transformatoru. Riječ je o transformatoru Myrra 45 056 [2] (230 V/2 x 9 V, 24 VA) dimenzija (V, Š, D) 31 mm, 57 mm, 68 mm, te kućištu Multicomp G3103 ABS BOX dimenzija (V, Š, D) 90 mm, 100 mm, 100 mm. Za mosni spoj odabrao sam integrirano rješenje Vishay GSIB1580 [3], a filtar sam konstruirao koristeći jedanaest kondenzatora tipa Panasonic EEU-FR1E102L [4], nazivnog napona 25 V, kapaciteta 1000 µF, tolerancije ± 20% i životnog vijeka od 10 000 radnih sati pri maksimalnoj temperaturi od 105 °C.

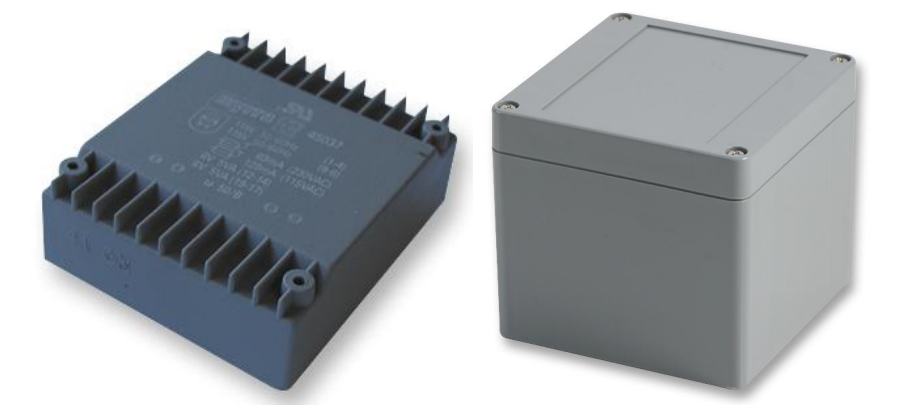

 *Slika 3.2. Transformator Myrra 45 056 [2] Slika 3.3. Odabrano kućište G3103 ABS BOX* 

### 3.3 Simulacija djelovanja filtra

Ukupan kapacitet filtra iznosi 11 000 µF, odnosno 11 mF. Koristeći simulacijski alat (Simplorer, Student Licence), simuliran je rad filtra pri opterećenjima od 0,5 A i 2,6 A kako bi se potvrdila opravdanost odabira navedenog filtra.

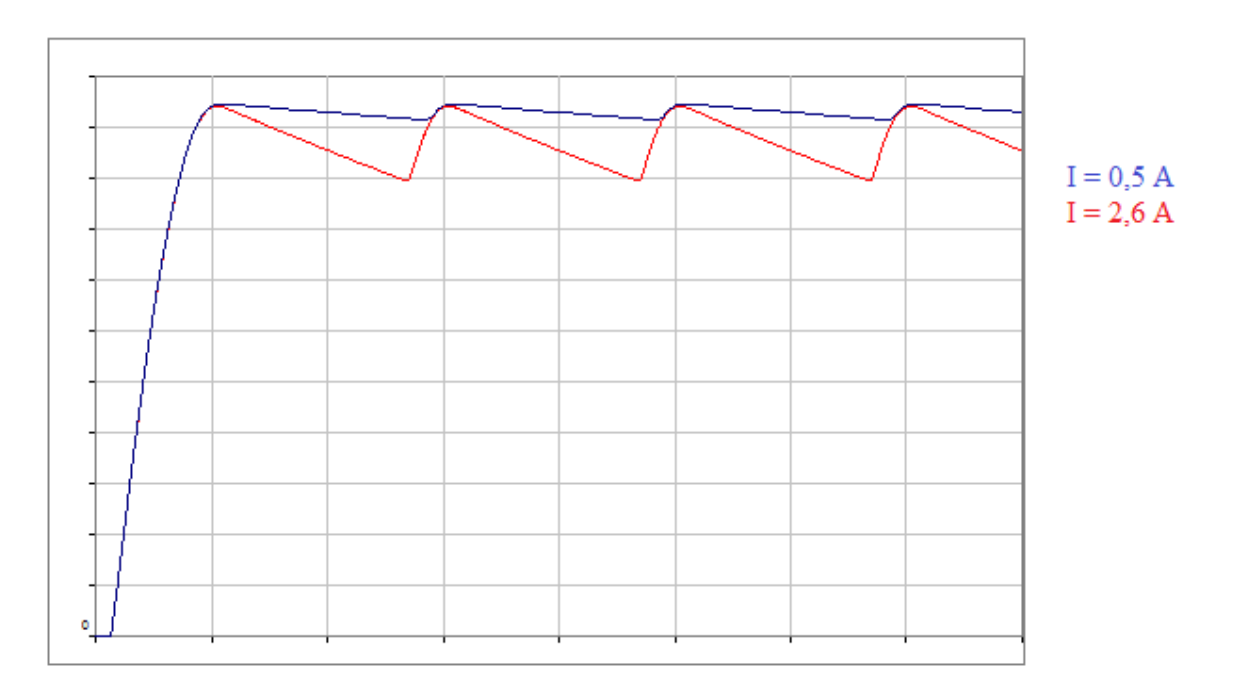

*Slika 3.4. Simulirani valni oblici izlaznog napona ispravljača za različite vrijednosti struje trošila (1 V/d.s., 5 ms/d.s.)* 

## 3.4 Projektiranje tiskane pločice

Kod projektiranja tiskane pločice ispravljačkog modula bilo je potrebno posebnu pažnju posvetiti udaljenosti između vodova mrežnog napona kako se izbjegao proboj izolacije te širini, odnosno poprečnom presjeku vodova manjeg napona radi sprječavanja pregrijavanja vodova. Tiskanu pločicu sam projektirao koristeći CAD alat (DesignSpark PCB 7.1) [20].

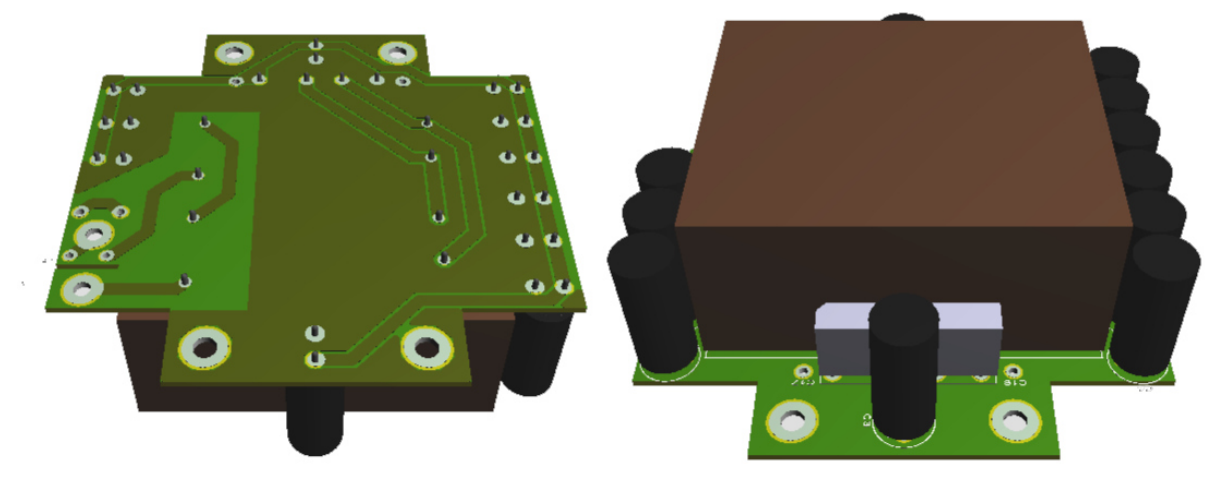

*Slika 3.5. Trodimenzionalni model tiskane pločice ispravljačkog modula [20]* 

## 4 **PROJEKTIRANJE UPRAVLJAČKOG MODULA**

Upravljački modul služi nadzoru i upravljanju regulacijskim modulom te komunikaciji između izvora napajanja i čovjeka. Upravljanje regulacijskim modulom vrši se pomoću triju individualnih upravljačkih signala te komunikacijskom I C (eng. *Inter-Integrated Circuit*) sabirnicom, dok se komunikacija između čovjeka i izvora napajanja vrši pomoću triju tipkala, rotacijskog kodera te grafičkog zaslona.

#### 4.1 Blok shema

 Osnovna je komponenta upravljačkog modula mikrokontroler koji upravlja sklopom. Kontroler se programira preko programskog konektora, a komponente su za komunikaciju čovjek – stroj ulazi tipkala i rotacijski koder te zaslonski izlaz koji je na modul priključen preko zaslonskih konektora. Upravljački modul upravlja regulacijskim modulom preko konektora regulacijskog modula, koji također služi napajanju upravljačkog modula. Upravljanje se vrši pomoću triju digitalnih signala (EN1, EN2, EN3) te I<sup>2</sup>C sabirnice projektirane od strane Philips Semiconductor (danas NXP Semiconductors).

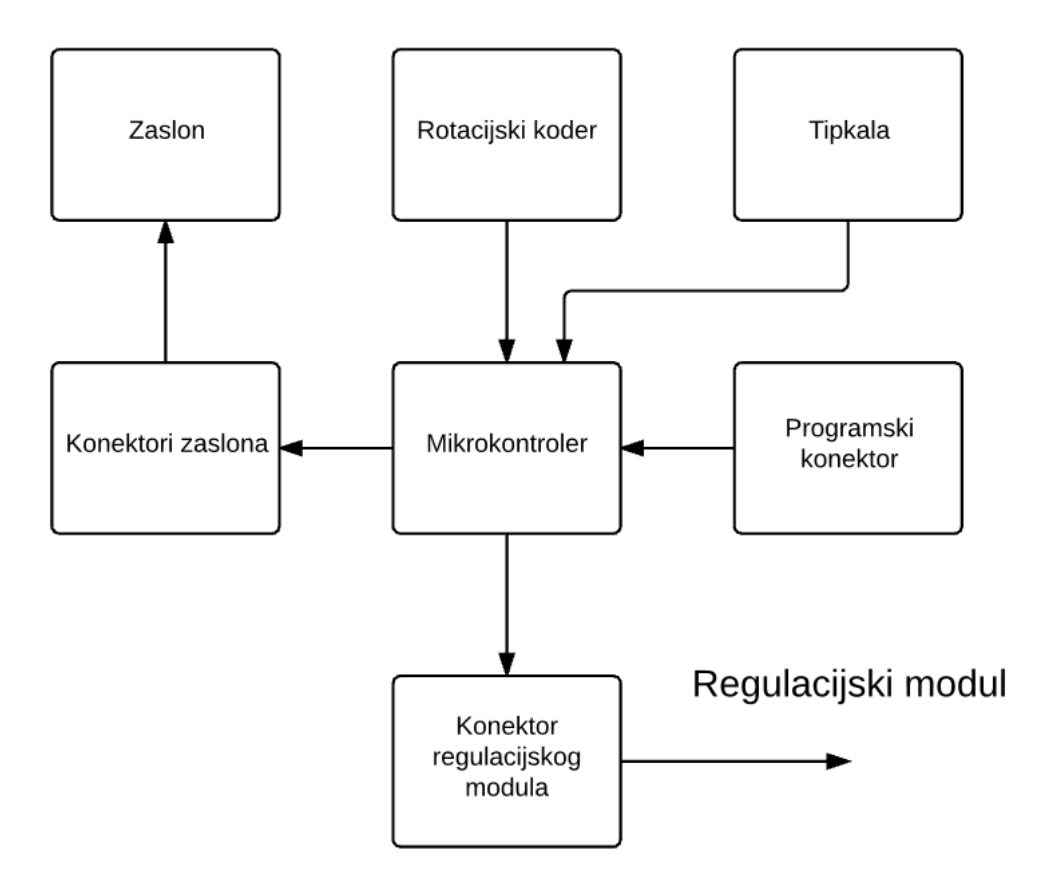

*Slika 4.1. Blok shema upravljačkog modula [22]* 

#### 4.2 Odabir komponenata

Odabir komponenata ispravljačkog kruga započeo je komponentama koje se nalaze na korisničkom sučelju, a to su grafički zaslon, rotacijski koder i tipkala, no trebalo je odabrati i izlazne konektore izvora napajanja kako bi se moglo doći do idejnog rješenja izgleda korisničkog sučelja. Kod odabira komponenata korisničkog sučelja trebalo je paziti na dimenzije svih komponenata kako bi se mogle sve rasporediti na odabranu površinu poklopca kućišta. Odabrane komponente su grafički zaslon Nokia 5110 LCD [5], 84 x 48 točaka, rotacijski koder, tipkala i priključni konektori, te mikrokontroler Picaxe20X [6].

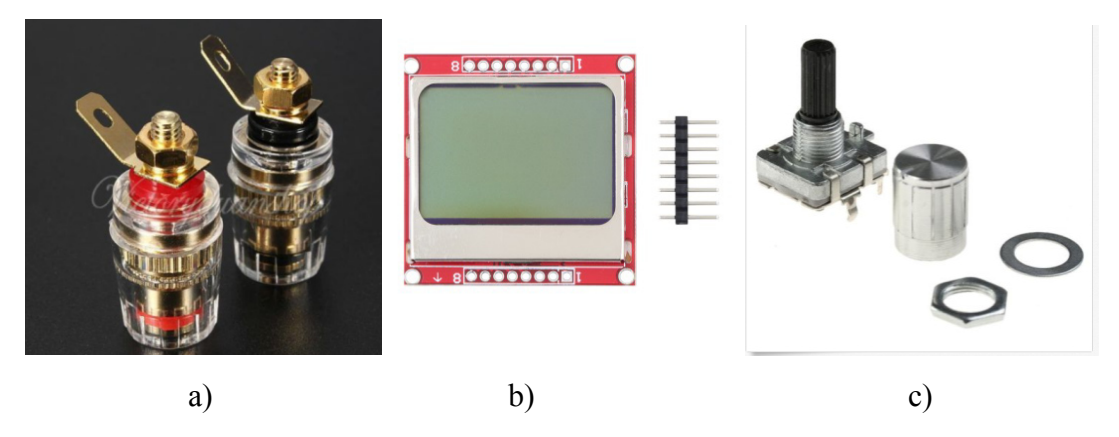

*Slika 4.2. Odabrane komponente: a) izlazni konektori, b) zaslon, c) rotacijski koder* 

## 4.3 Projektiranje korisničkog sučelja

Koristeći se CAD alatom (DesignSpark Mechanical 2.0) [21] projektirao sam nekoliko različitih verzija korisničkog sučelja i odabrao najpogodniju. Svi izlazi biti će izravno spojeni na regulacijski modul, a sve ostale komponente korisničkog sučelja spojit ću na upravljački modul koji je montiran na poleđini poklopca kućišta.

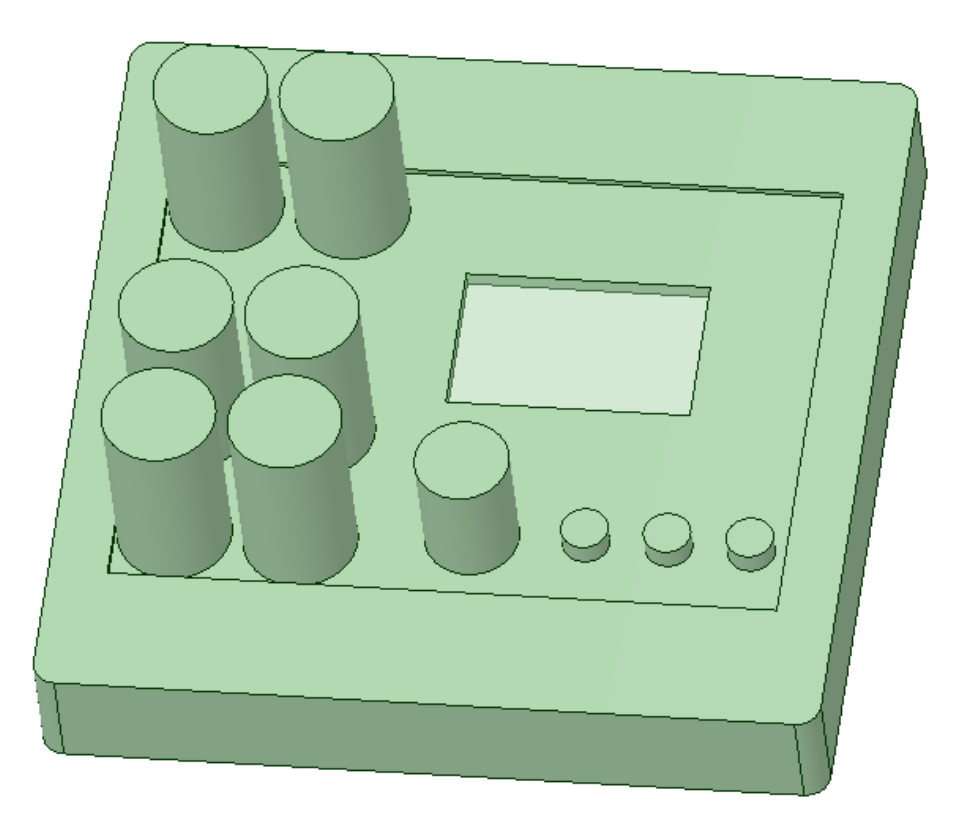

*Slika 4.3. Trodimenzionalni model odabrane verzije korisničkog sučelja [21]* 

#### 4.4 Projektiranje tiskane pločice

Nakon projektiranja korisničkog sučelja potrebno je projektirati tiskanu pločicu upravljačkog modula, pri čemu treba obratiti pozornost na smještaj komponenata korisničkog sučelja poput rotacijskog kodera, zaslona i tipkala. Projektiranje je izvršeno pomoću CAD alata (DesignSpark PCB 7.1) [20] počevši od dimenzioniranja tiskane pločice. Maksimalne dimenzije pločice sužene su kako bih oslobodio dodatan prostor za postavljanje izlaznih konektora izvora napajanja. Nakon dimenzioniranja tiskane pločice određen je smještaj komponenata korisničkog sučelja (zaslon, rotacijski koder i tri tipkala) te dodane montažne rupe. Na ostatak slobodnog prostora smješten je mikrokontroler i potrebne pasivne komponente, te je pločicu upotpunjena poljem nultog potencijala (eng. *ground plane*).

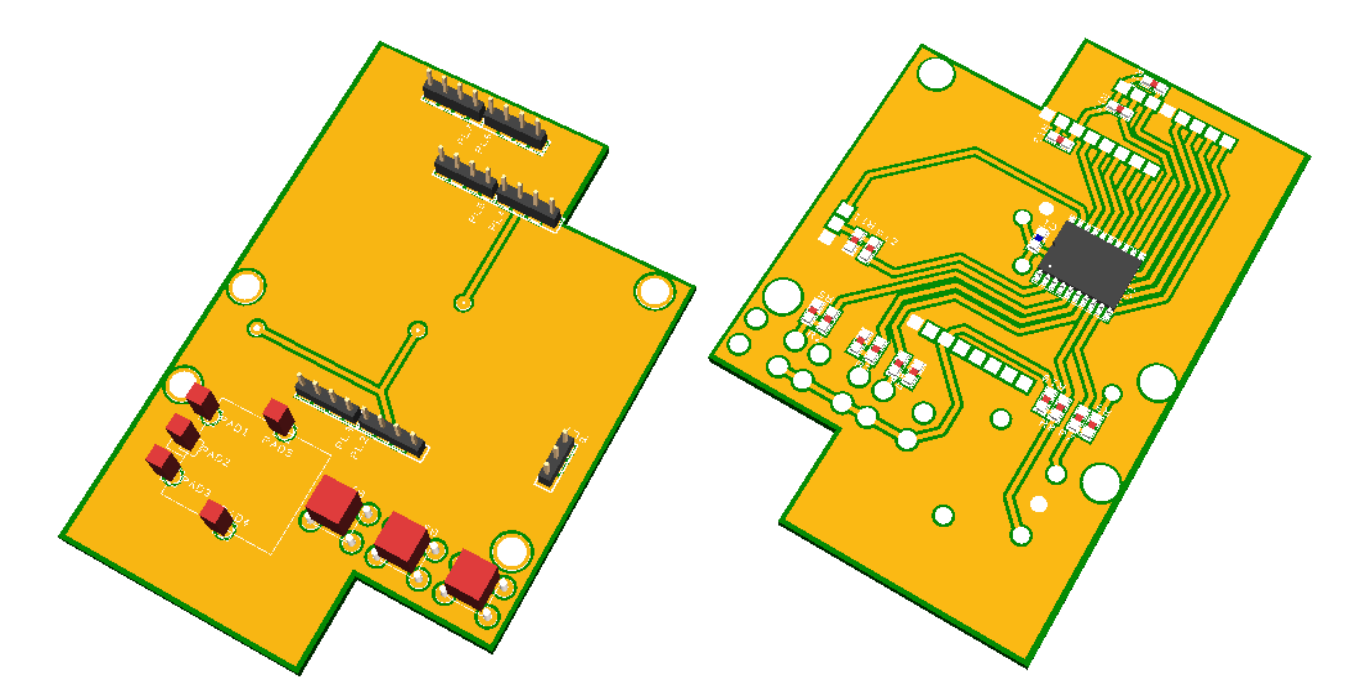

*Slika 4.4. Trodimenzionalni model dvoslojne tiskane pločice upravljačkog modula [20]* 

#### 5 **PROJEKTIRANJE REGULACIJSKOG MODULA**

Regulacijski modul na svom ulazu dobiva električnu energiju iz ispravljačkog modula i informacije iz upravljačkog modula pomoću kojih upravlja izlazima izvora napajanja. Na regulacijskom modulu također se nalazi regulator vlastite potrošnje za napajanje unutarnjih komponenata izvora napajanja, digitalno-analogni pretvornik za podešavanje izlaznih veličina napona i struje te analogno-digitalni pretvornik za mjerenje istih.

#### 5.1 Blok shema

Regulacijski modul, osim regulatora vlastite potrošnje te digitalno-analognih i analognodigitalnih pretvornika, sadrži upravljačke i regulacijske sklopove za sva tri izlaza. Izlazi nepodesivih vrijednosti 5 V i 3,3 V izvedeni su koristeći visoko integrirane regulatore te se sve potrebne funkcije pretvarača nalaze unutar jednog integriranog kruga. Podesivi i regulirani izlaz ne koristi regulator visoke integracije, pa je stoga potrebno projektirati sklopove za dodatne funkcije poput sklopke za uklop i isklop pretvarača, povratnu vezu mjerenja struje i napona za upravljački algoritam te sustav nadstrujne zaštite s izravnim pristupom upravljanja sklopkom.

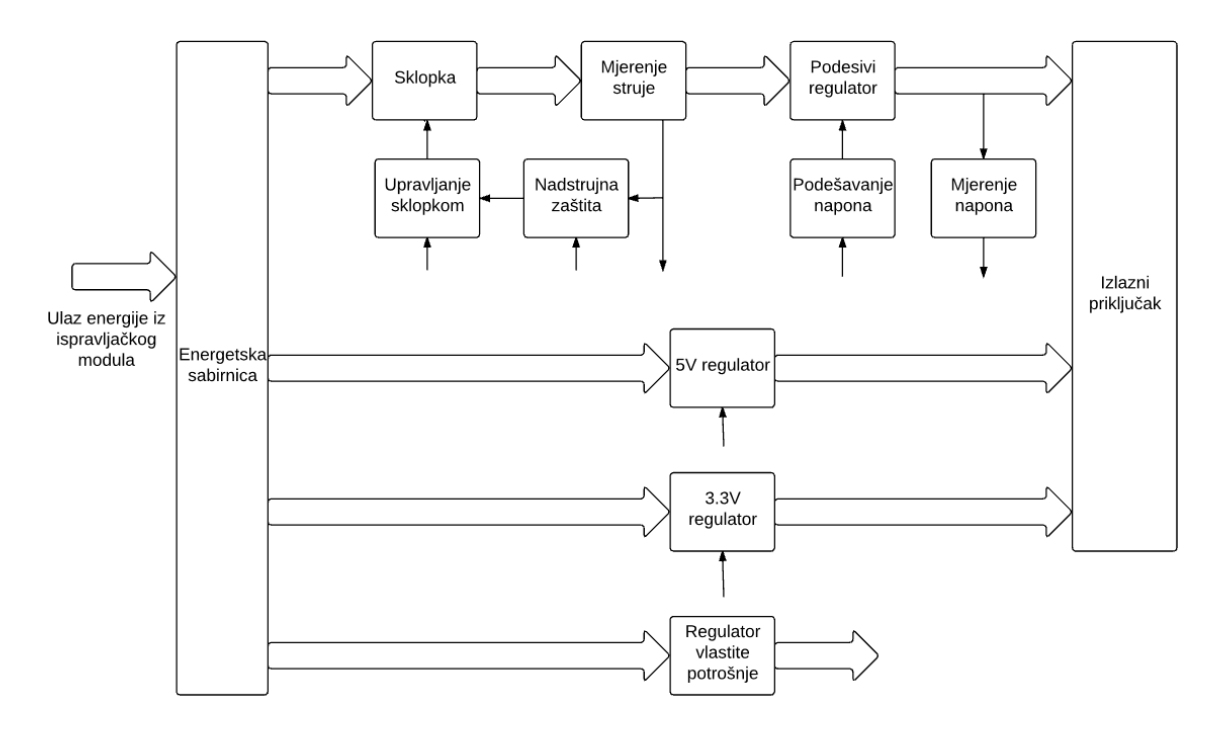

*Slika 5.1. Blok shema regulacijskog kruga [22]*

#### 5.2 Regulatori nepodesivih Izlaza

U izvor napajanja ugradit će se dva nepodesiva izlaza naponskih razina 3,3 i 5 V te jedan regulator vlastite potrošnje za upravljačko sklopovlje izvora napajanja. Oba izlaza trebaju imati upravljački sklop za digitalno uključivanje i isključivanje. Zbog prevelikih gubitaka snage na regulatorima 5 V i 3,3 V potrebno je projektirati predregulator. Za regulator 3,3 V pretvarača odabran je integrirani krug FAN2500S33X [7] koji na izlazu regulira napon od 3,3 V ako je na ulazu napon raspona od 4,3 V do 6,5 V. Predviđena struja kroz regulator iznosi 100 mA i regulator ima ugrađenu upravljačku elektrodu, stoga nije potrebno projektirati sklop za uključivanje i isključivanje izlaza. Za regulator 5 V izlaza i regulator vlastite potrošnje odabrano je integrirano rješenje MCP1802T500I/OT [8] nazivne struje 150 mA, koje također sadrži i sklopku, što uklanja potrebu za dodatnom upravljačkom sklopkom. Upravljačke elektrode pretvarača 3,3 V i 5 V priključene su na mikrokontroler, dok je upravljačka elektroda regulatora vlastite potrošnje priključena na logičku jedinicu kako bi regulator uvijek bio aktivan. U sklop su dodani kondenzatori na ulazima i izlazima kako bi izlazni naponi bili što stabilniji.

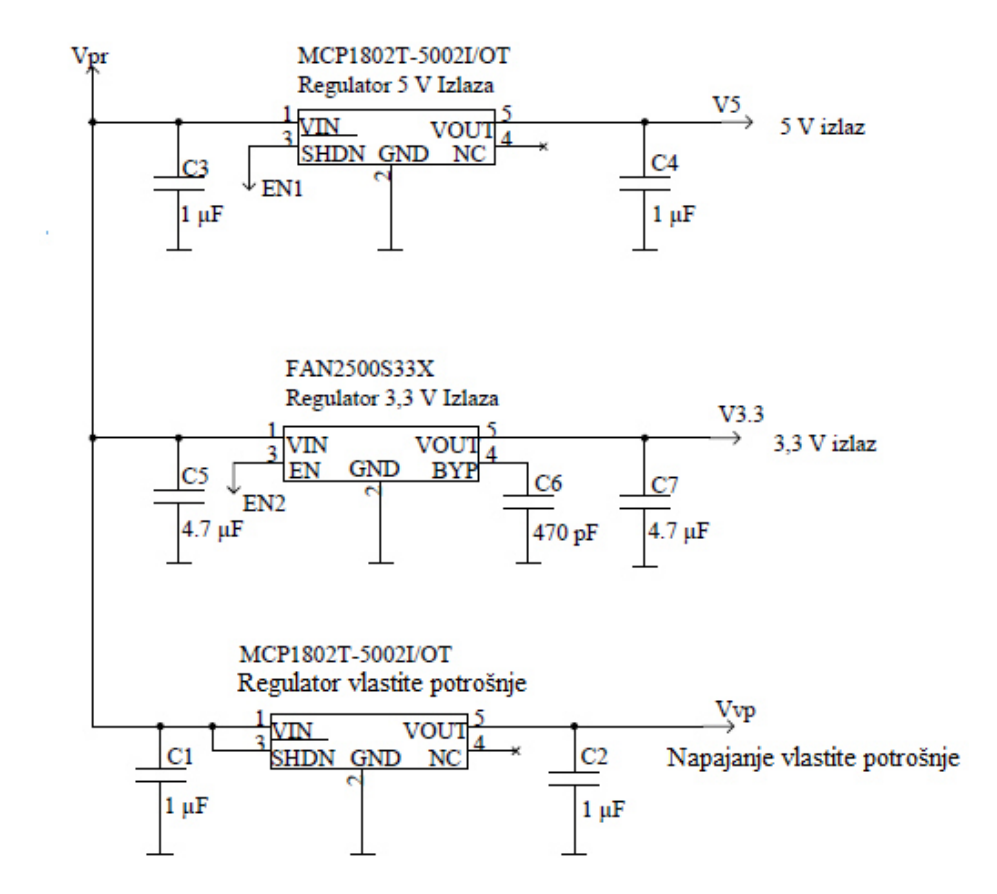

*Slika 5.2. Shema regulatora 5 V, 3,3 V i regulatora vlastite potrošnje [20]* 

Proračun gubitaka na regulatorima:

$$
P = (U_{ul} - U_{izl}) \cdot I_{maks}
$$
(5.1)  

$$
P_{3,3} = (9\sqrt{2} - 3,3) \cdot 0,1 = 0,94 W
$$
  

$$
P_5 = (9\sqrt{2} - 5) \cdot 0,3 = 2,31 W
$$

Uvidom u tehničku dokumentaciju korištenih regulatora [7][8] vidi se da su maksimalni preporučeni gubitci snage na regulatorima 0,5 W, te je kod prevelikih gubitaka (0,94 W i 2,31 W) potrebno projektirati predregulator za sva tri navedena regulatora.

#### 5.1 Predregulator

Ulazni napon na 5 V regulatoru mora biti veći od 6 V [8], a ulazni napon na 3,3 V regulatoru mora biti manji od 6,5 V [7]. Potrebno je projektirati prekidački predregulator s izlaznim naponom od 6,3 V koji na izlazu daje struju do 700 mA. Kao predregulator odabrao sam integrirano rješenje ADP2301AUJZ-R7 [9]. Projektiranje sklopa i proračun nazivnih vrijednosti komponenata predregulatora izvršio sam u skladu s uputama priloženim u tehničkoj dokumentaciji predregulatora [9].

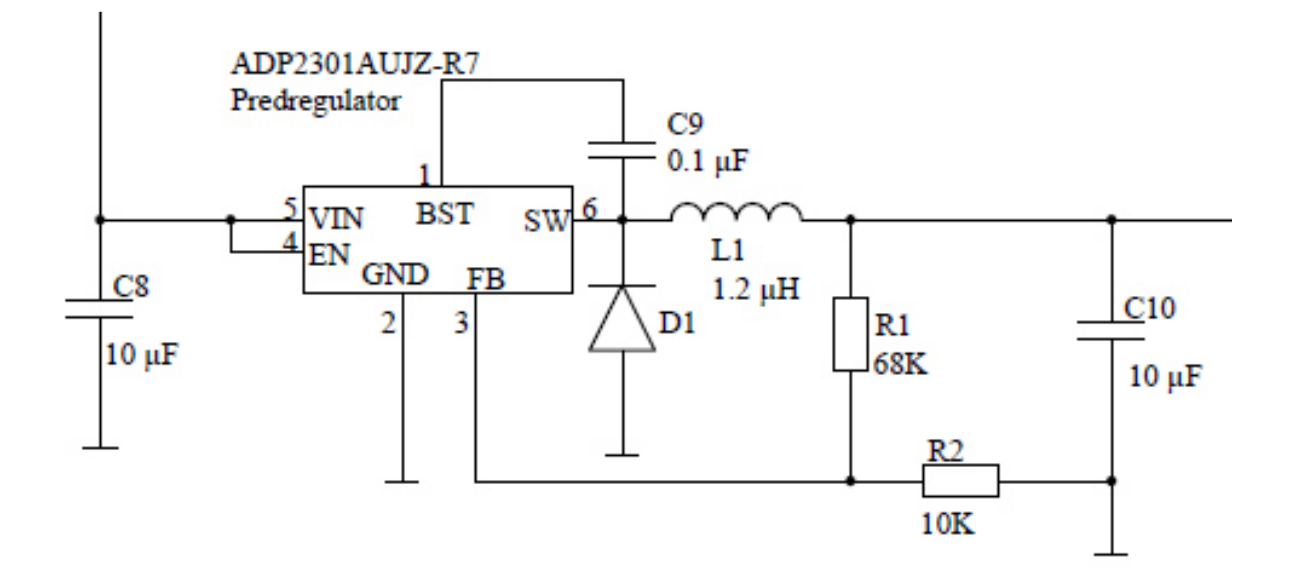

*Slika 5.3. Shema predregulatorskog sklopa [20]* 

#### 5.2 Regulirani i podesivi izlaz

Za regulaciju podesivog izlaza odabrao sam regulator LT3080EST#PBF [10] izlaznog napona 0 – 36 V i struje do 1,1 A. Iz tehničke dokumentacije integriranog kruga vidi se način djelovanja navedenog regulatora (*Slika 5.4*), koji je pojednostavljen operacijskim pojačalom u neinvertirajućem spoju (naponsko sljedilo), strujnim izvorom od 10 µA i NPN bipolarnim tranzistorom. Na neinvertirajućem ulazu operacijskog pojačala vlada napon koji odgovara umnošku struje strujnog izvora 10 µA i otpora namještanja R. Neinvertirajuće operacijsko pojačalo, regulirajući NPN tranzistor na izlazu iz sklopa, regulira napon jednak onom na neinvertirajućem ulazu operacijskog pojačala.

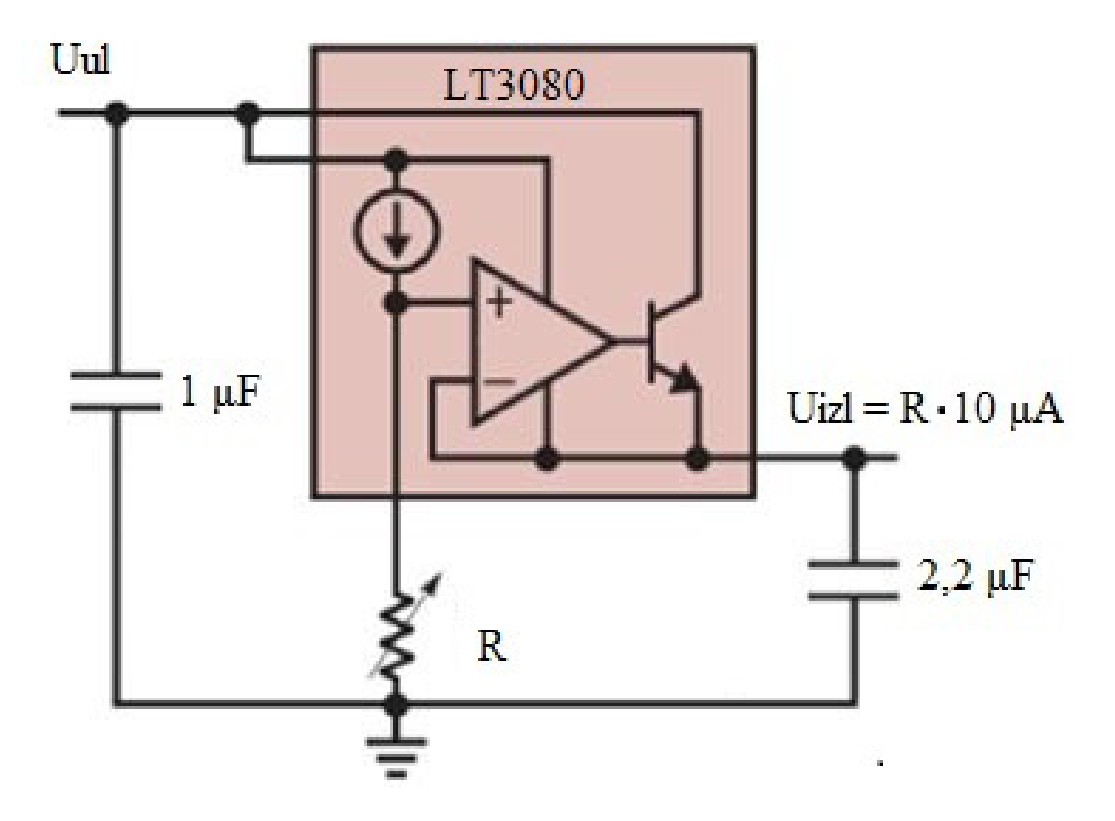

 *Slika 5.4. Tipična aplikacija regulatora LT3080 [10]* 

U slučaju odabira digitalne regulacije, potrebno je na priključak (eng. *pin*) SET spojiti idealni naponski izvor, odnosno naponski izvor čija je izlazna impedancija jednaka nuli kako bismo zanemarili utjecaj strujnog izvora unutar integriranog kruga. Kao idealni naponski izvor također se može koristiti operacijsko pojačalo u neinvertirajućem spoju koje preko negativne povratne veze uklanja utjecaj strujnog izvora. Neinvertirajući ulaz pojačala spojen je na digitalno-analogni pretvornik koji je digitalno upravljan i na svojem izlazu daje vrijednosti od 0 do 4,096 V. Negativna povratna veza operacijskog pojačala projektirana je tako da pojačanje bude 3, odnosno da vrijednost napona na izlazu bude između 0 V i 12,288 V. Na regulator je potrebno spojiti kondenzatore za stabilizaciju ulaznog i izlaznog napona, a također je preporučljivo dodati kondenzator kapaciteta 1 µF za stabilizaciju upravljačke grane. Za izvedbu ovog sklopa korišteno je operacijsko pojačalo TLV271SN2T1G [11].

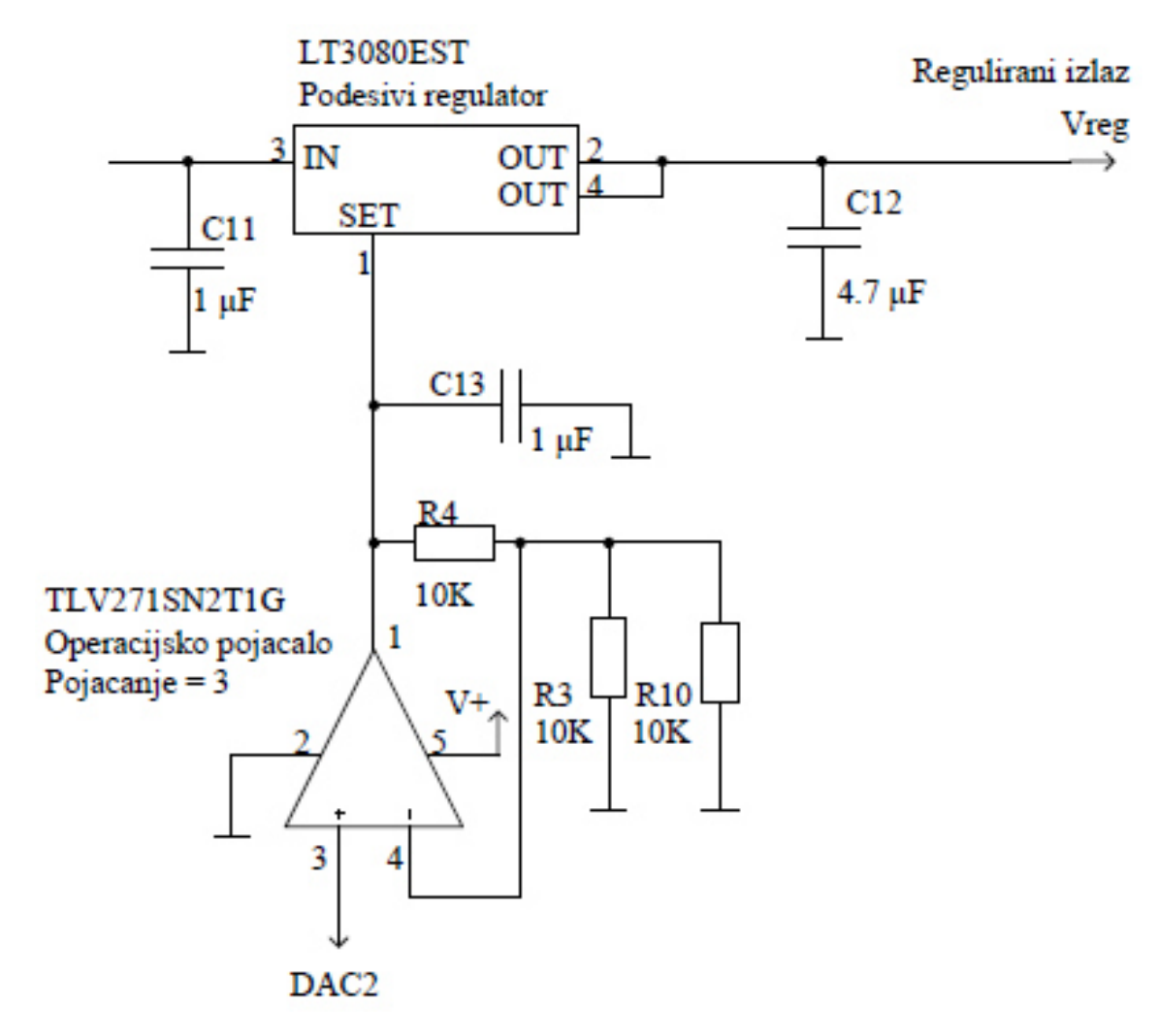

*Slika 5.5. Shema regulatora upravljanog operacijskim pojačalom [20]* 

U tehničkoj dokumentaciji regulatora [10] navedeno je kako za ispravnu regulaciju napona izlazna struja mora biti veća od 0,5 mA. Budući da napon ovog regulatora nije konstantan, već podesiv, minimalnu potrebnu struju nije moguće postići dodavanjem otpora u izlazni krug, nego je potrebno dodati strujni izvor. Za realizaciju izvora konstantne struje korišten je integrirani krug LM334Z/NOPB [12] koji uz dodavanje otpora od 68 Ω djeluje kao konstantni strujni izvor od 1 mA. Na izlazu iz regulatora također će biti otporni djelitelj napona koji će izlazni napon smanjivati na vrijednost  $U_{iz}/3$  kako bi se uz pomoć analogno- digitalne pretvorbe vršilo mjerenje izlaznog napona.

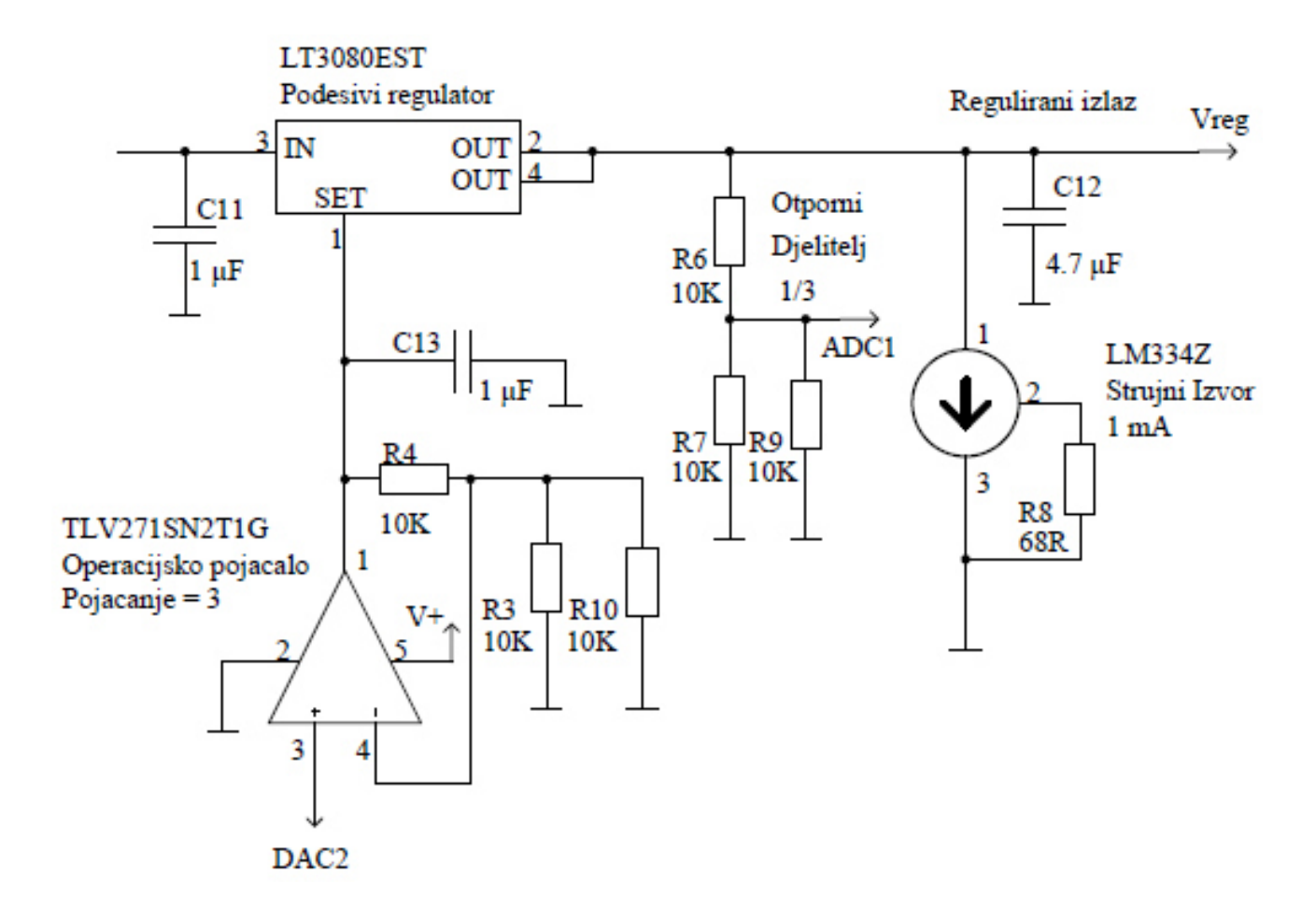

*Slika 5.6. Shema reguliranog pretvarača s otpornim djeliteljem i strujnim izvorom [20]* 

Sljedeći je korak projektirati sklop za mjerenje struje te sklapanje pretvarača. Struja se mjeri pomoću mjernog otpornika 0,1 Ω i diferencijalnog strujnog pojačala TS1102-25EG5T [13]. Prolaskom struje kroz mjerni otpornik na otporniku dolazi do pada napona koji se diferencijalnim pojačalom pojačava 25 puta te uz pomoć analogno-digitalnog pretvornika pretvara u 12-bitni digitalni podatak te šalje u mikrokontroler. Maksimalna struja kroz regulator iznosi 1,1 A, što prolaskom kroz mjerni otpornik stvara pad napona od 110 mV. Diferencijalno pojačalo odgovarajući pad napona pojačava 25 puta te na svom izlazu daje napon od 0 V do 2,75 V u ovisnosti o struji. Izlaz diferencijalnog pojačala preporučljivo je stabilizirati kondenzatorom kapaciteta 47 nF. Promjena stanja izlaza (uključivanje i isključivanje pretvarača) izvedena je digitalno upravljanom Nkanalnom FET sklopkom ISP452 [14] koja uključuje pretvarač dovođenjem logičke jedinice (5V) na upravljačku elektrodu.

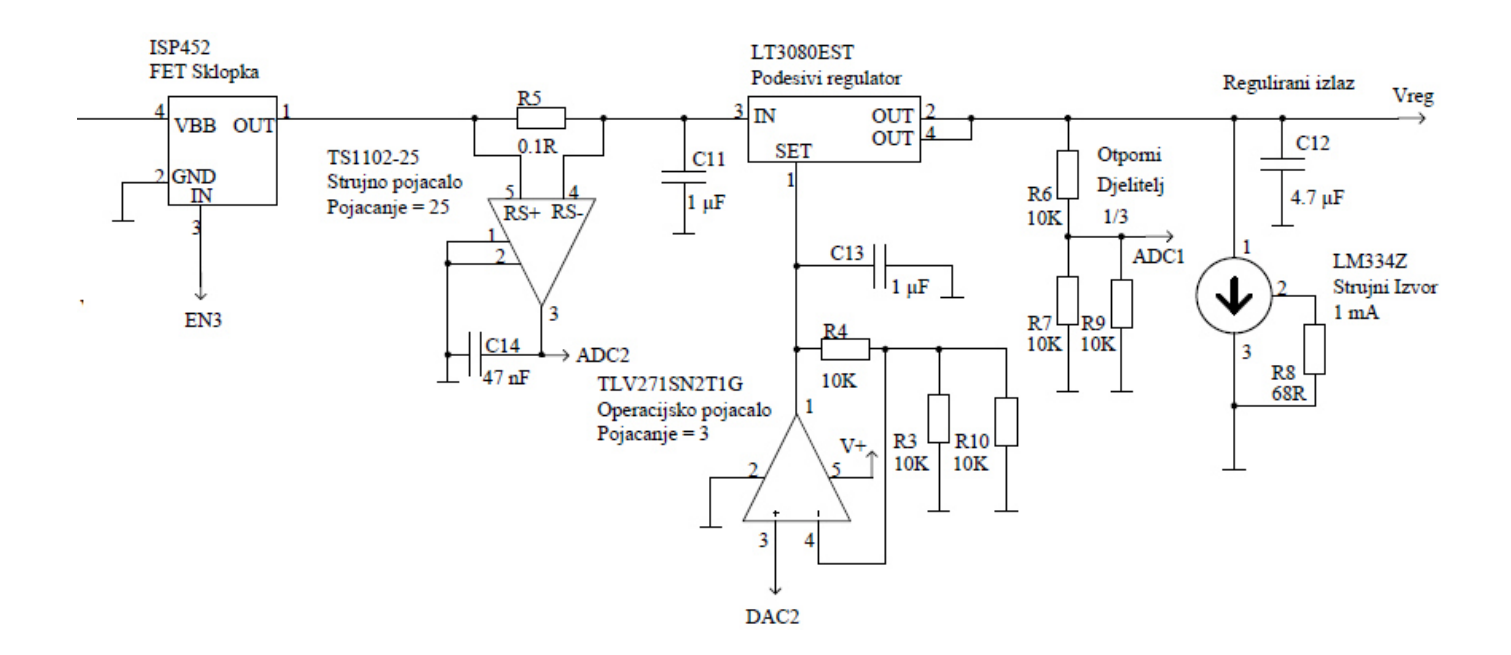

*Slika 5.7. Shema reguliranog pretvarača sa sklopkom i digitalnim mjerenjem struje [20]* 

U slučajevima kada je regulirani napon mali ( < 3 V), a struja kroz regulator velika, na regulatoru se troši prevelika snaga, što može uzrokovati nestabilan rad i uništenje regulatora. Kako bi regulator bio zaštićen od uništenja, potrebno je projektirati strujnu zaštitu reguliranog pretvarača. Najučinkovitiji način ograničenja struje jest iskoristiti već projektiran sklop za mjerenje struje te mjerenu vrijednost uspoređivati sa zadanom vrijednošću pomoću operacijskog pojačala [11] u spoju komparatora koje će upravljati FET sklopkom na ulazu pretvarača. Neinvertirajući ulaz komparatora biti će priključen na digitalno-analogni pretvornik, što će označavati maksimalnu dopuštenu vrijednost struje, a na invertirajući ulaz biti će doveden signal iz diferencijalnog strujnog pojačala. Izlaz komparatora i upravljački signal za uključivanje i isključivanje pretvarača bit će spojeni na dvoulazna I logička vrata (eng. *and / &* ) SN74LCV1G08QDBVRQ1 [15] koja upravljaju N-kanalnom FET sklopkom.

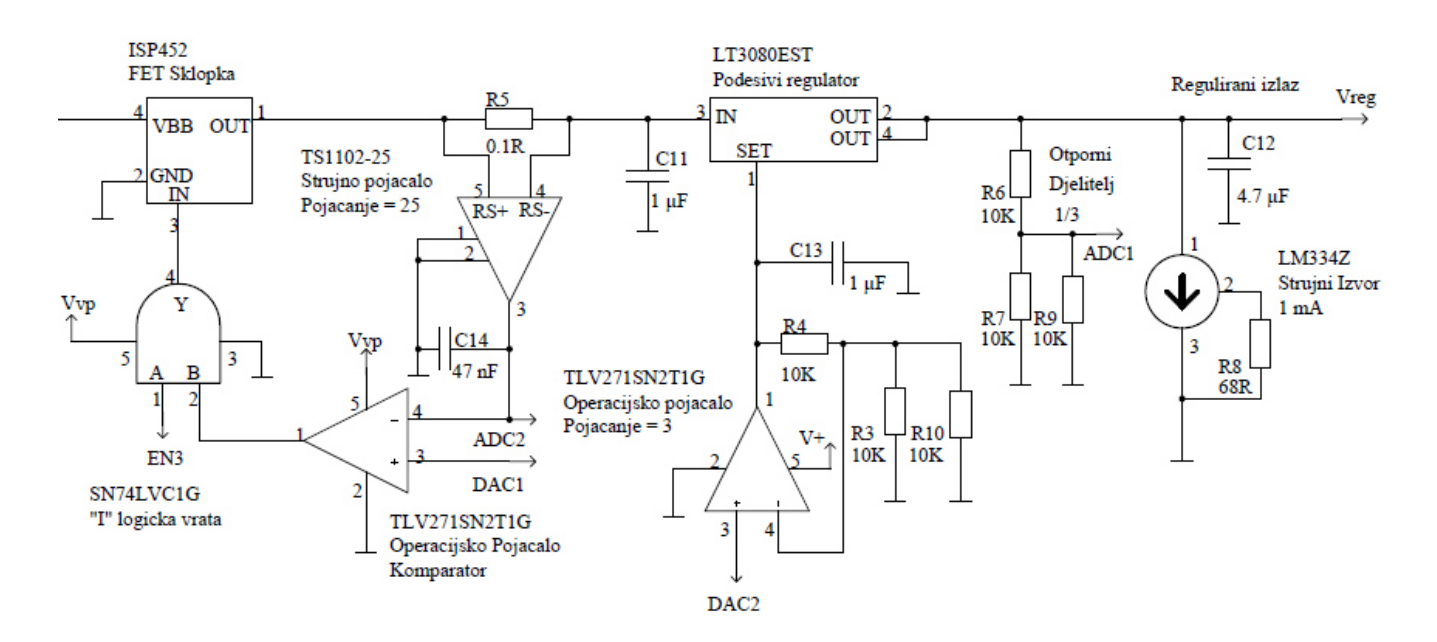

*Slika 5.8. Regulirani pretvarač s nadstrujnom zaštitom [20]* 

Primjer strujne regulacije:

U slučaju da je potrebno regulirati izlaznu struju na 500 mA, na neinvertirajući ulaz komparatora treba dovesti signal od 1,25 V. Na invertirajućem ulazu pojavit će se napon proporcionalan jačini struje kroz mjerni otpornik. Ako struja iznosi 400 mA, prolaskom kroz mjerni otpornik na ulazu diferencijalnog pojačala bit će pad napona od 40 mV, a na izlazu ta će se vrijednost povećati 25 puta,

odnosno iznosit će 1 V. U ovom slučaju na neinvertirajućem ulazu operacijskog pojačala bit će 1,25 V, a na invertirajućem 1 V. Pojačanje je komparatora beskonačno veliko, što znači da će na izlazu biti najveća moguća vrijednost napona (5 V), dok je vrijednost na neinvertirajućem izlazu veća od vrijednosti na invertirajućem, odnosno vrijednost referentne točke (0 V) u slučaju kada je vrijednost na invertirajućem ulazu veća od vrijednosti na neinvertirajućem. Kada vrijednost struje preraste dozvoljenu granicu, komparator isključuje sklopku i prekida protok struje kroz mjerni otpornik, a regulator se još kratko vrijeme nastavlja napajati iz ulaznog kondenzatora. Prekidom prolaska struje kroz mjerni otpornik vrijednost invertirajućeg ulaza komparatora se smanjuje ispod vrijednosti neinvertirajućeg te se ulazna sklopka ponovno uključuje i struja ponovno protječe kroz mjerni otpornik. Ako je izlaz regulatora u kratkom spoju, komparator naizmjenično uključuje i isključuje ulaznu sklopku, čime se osigurava upravljan protok struje čak i uslijed kratkog spoja. Ovakav način rada zove se klizni način rada (eng. *sliding mode / bang-bang*) [23].

U dokumentaciji regulatora [10] vidi se da je maksimalna temperatura silicijskog čvora 125 °C, što bi značilo da, uzevši u obzir temperaturu unutar kućišta od 35 °C, maksimalan porast temperature na čvoru iznosi 125 °C – 35 °C = 90 °C. Toplinski otpor između čvora i okoline iznosi 55 K /W [10], odnosno maksimalna dozvoljena snaga na regulatoru 90 °C / 55 (°C/W) iznosi 1,63 W, koju ću iz sigurnosnih razloga zaokružiti na 1,5 W. Dodavanjem pasivnog hladnjaka toplinskog otpora 20 K/W ukupni toplinski otpor smanjuje se na 40 K/W, odnosno za snagu gubitaka od 1,5 W temperatura okoline poraste za 60 °C. Dodavanjem pasivnog hladnjaka se smanjuje temperatura čvora, što izravno utječe na stabilnost regulatora i ostalih integriranih krugova unutar izvora napajanja

#### 5.3 Projektiranje A/D i D/A pretvornika

Potrebna su dva digitalno-analogna pretvornika, jedan za podešavanje izlaznog napona i jedan za podešavanje izlazne struje. Za digitalno-analognu pretvorbu odabrano je integrirano rješenje LTC2633CTS8-HZ12#TRMPBF [16], 12-bitni pretvornik s dva izlaza i izlaznom skalom od 0 do 4,096 V. Za analogno-digitalnu pretvorbu potrebni su pretvornici za mjerenje struje i napona. Odabrao sam integrirano rješenje AD7991YRJZ-0500RL7 [17], 12-bitni SAR (eng. *successive approximation register*) pretvornik s 4 ulaza. Jedan od neiskorištenih ulaza analogno-digitalnog

pretvornika spojit ću na izvor referentnog napona MAX6102EUR+T [18] od 4,096 V, što će povećati preciznost pretvorbe.

### 5.4 Projektiranje tiskane pločice

Nakon projektiranja električne sheme potrebno je projektirati tiskanu pločicu regulatorskog modula. Projektiranje je izvršeno pomoću CAD alata (DesignSpark PCB 7.1) počevši od dimenzioniranja tiskane pločice i postavljanja montažnih rupa. Smještaj komponenata proizvoljan je za sve komponente osim za podesivi regulator LT3080 [10], čija lokacija mora biti na mjestu najvećeg protoka zraka kako bi se toplina gubitaka odvodila iz izvora napajanja. Neiskorištena površina pločice upotpunjena je poljem referentnog potencijala (eng. *ground plane*) kako bi se smanjio utjecaj električnih šumova.

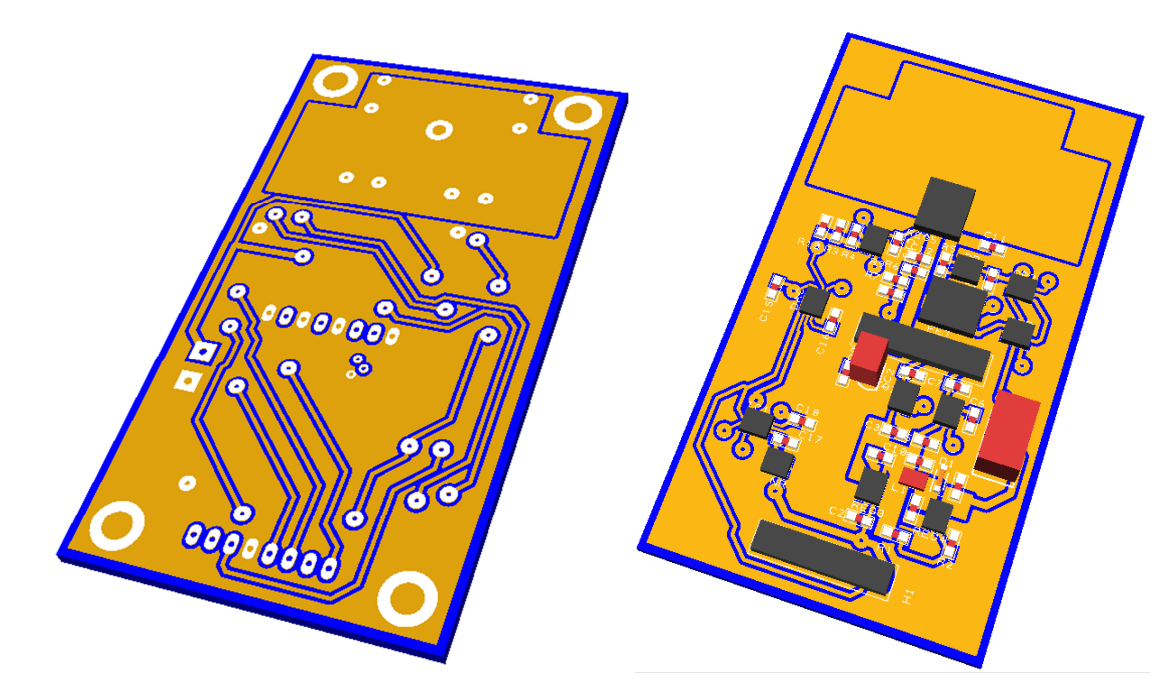

*Slika 5.9. Trodimenzionalni model dvoslojne tiskane pločice regulacijskog modula [20]* 

# 6 **IZRADA TISKANIH PLOČICA**

Tiskane pločice izrađuju se fotopostupkom koristeći pločice s nanesenim fotolakom, ferikloridnu kiselinu (FeCl<sub>3</sub>) i fotopozitivni razvijač natrijev hidroksid (NaOH). Fotopostupak je odabran zbog jednostavnosti i vrlo visoke preciznosti izrade tiskanih pločica. Za fotopostupak je pripremljen proziran fotofilm (*Slika 6.1*) za svaki sloj bakra i lemne maske koji treba izraditi.

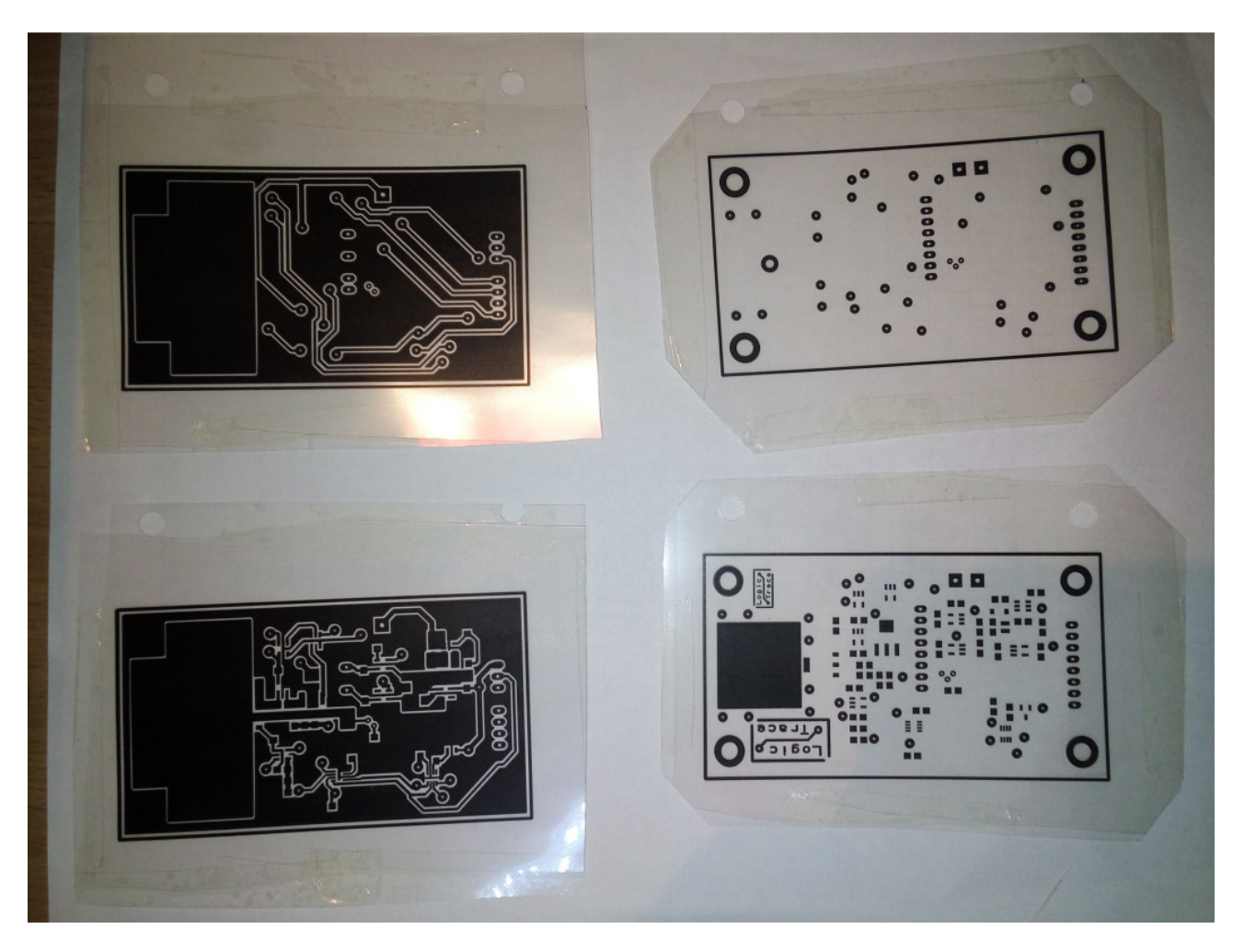

*Slika 6.1. Fotofilmovi regulacijskog modula (foto: Filip Žic)* 

## 6.1 Osvjetljavanje

Fotolak je osvjetljavan 150 sekundi koristeći živinu lampu snage 250 W, a tiskana pločicu i odgovarajući fotofilmovi gornjeg i donjeg sloja precizno su pozicionirani koristeći predložak iz kućne radinosti, izrađen od akrilnog stakla (*Slika 6.2*).

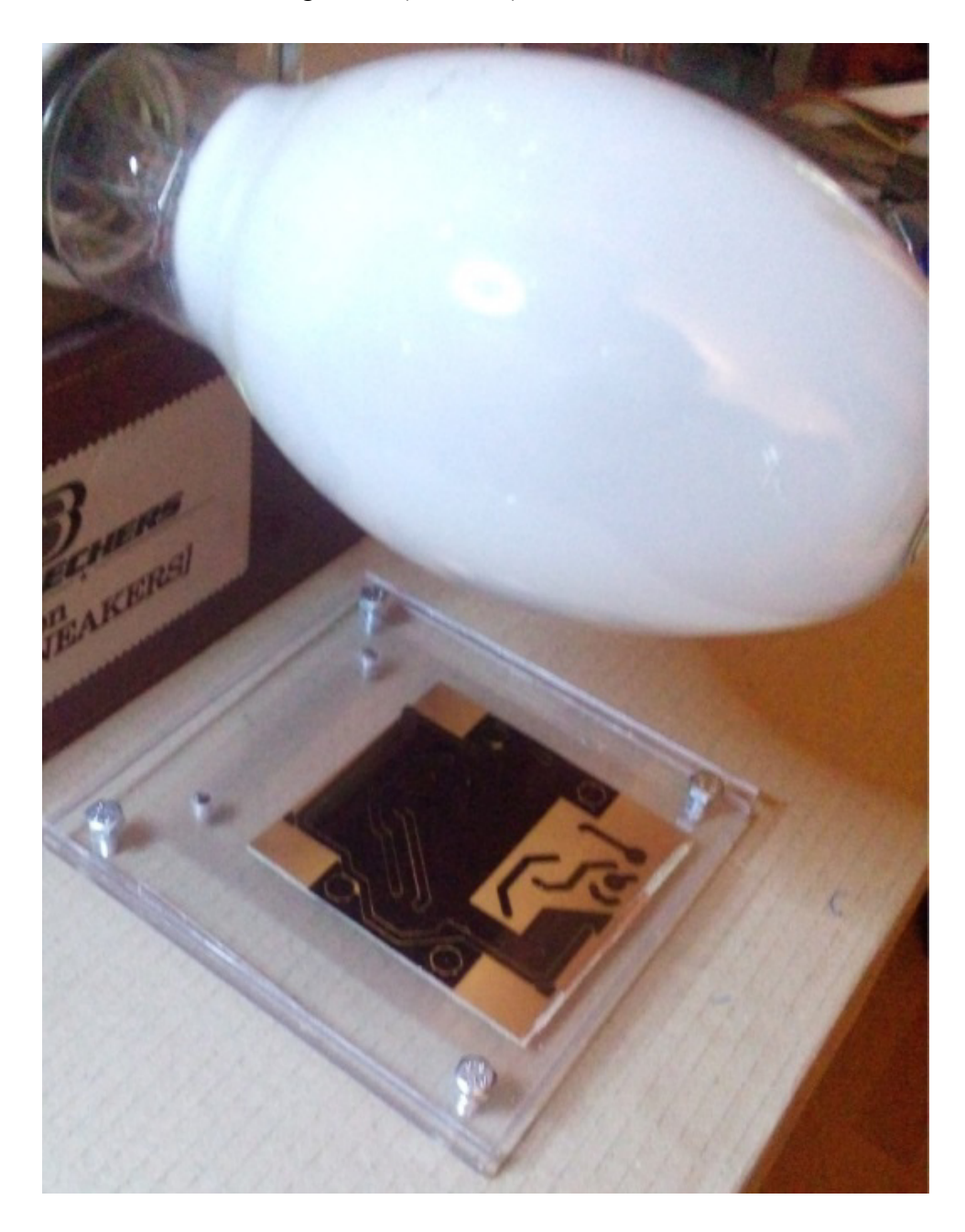

*Slika 6.2. Tiskana pločica i fotofilm pričvršćeni u predložak (foto: Filip Žic)* 

### 6.2 Razvijanje

Nakon osvjetljavanja pločice je potrebno uroniti u razvijač natrijev hidroksid (NaOH) kako bi se dio fotolaka uklonio s tiskane pločice. Pri razvijanju se osvijetljeni dio laka na površini tiskane pločice otklanja, dok neosvijetljeni dio pločice ostaje zaštićen (*Slika 6.3*).

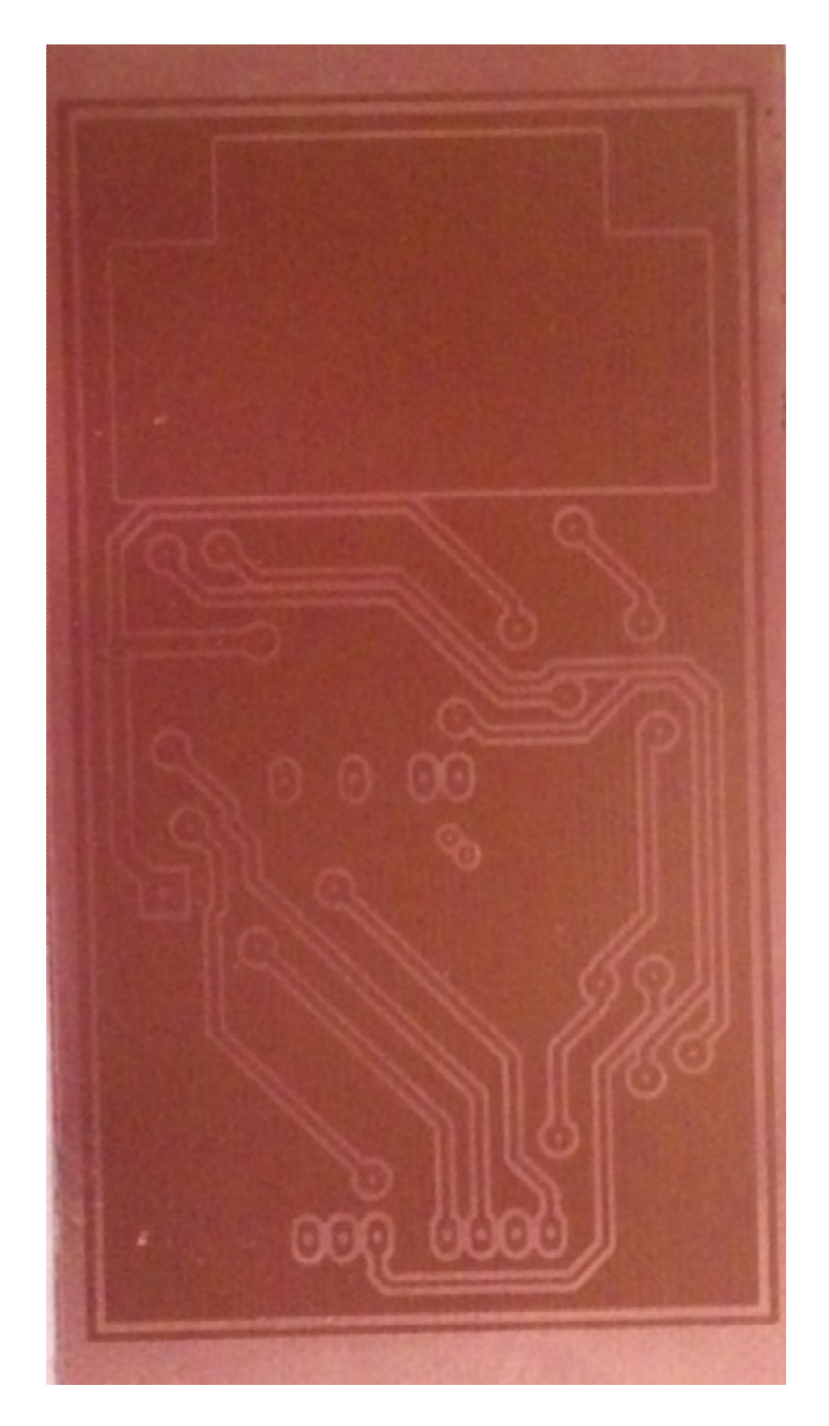

*Slika 6.3. Tiskana pločica nakon razvijanja (foto: Filip Žic)* 

## 6.3 Jetkanje

Nakon razvijanja pločicu je potrebno jetkati kiselinom (FeCl<sub>3</sub>). Jetkanje je izvršeno u uspravnom spremniku kiseline kućne radinosti, izrađenom od akrilnog stakla (*Slika 6.4*). Uz dno spremnika postavljeno je crijevo koje je priključeno na pumpu zraka, čime se dodaje kisik u kiselinu i ubrzava cjelokupni postupak jetkanja.

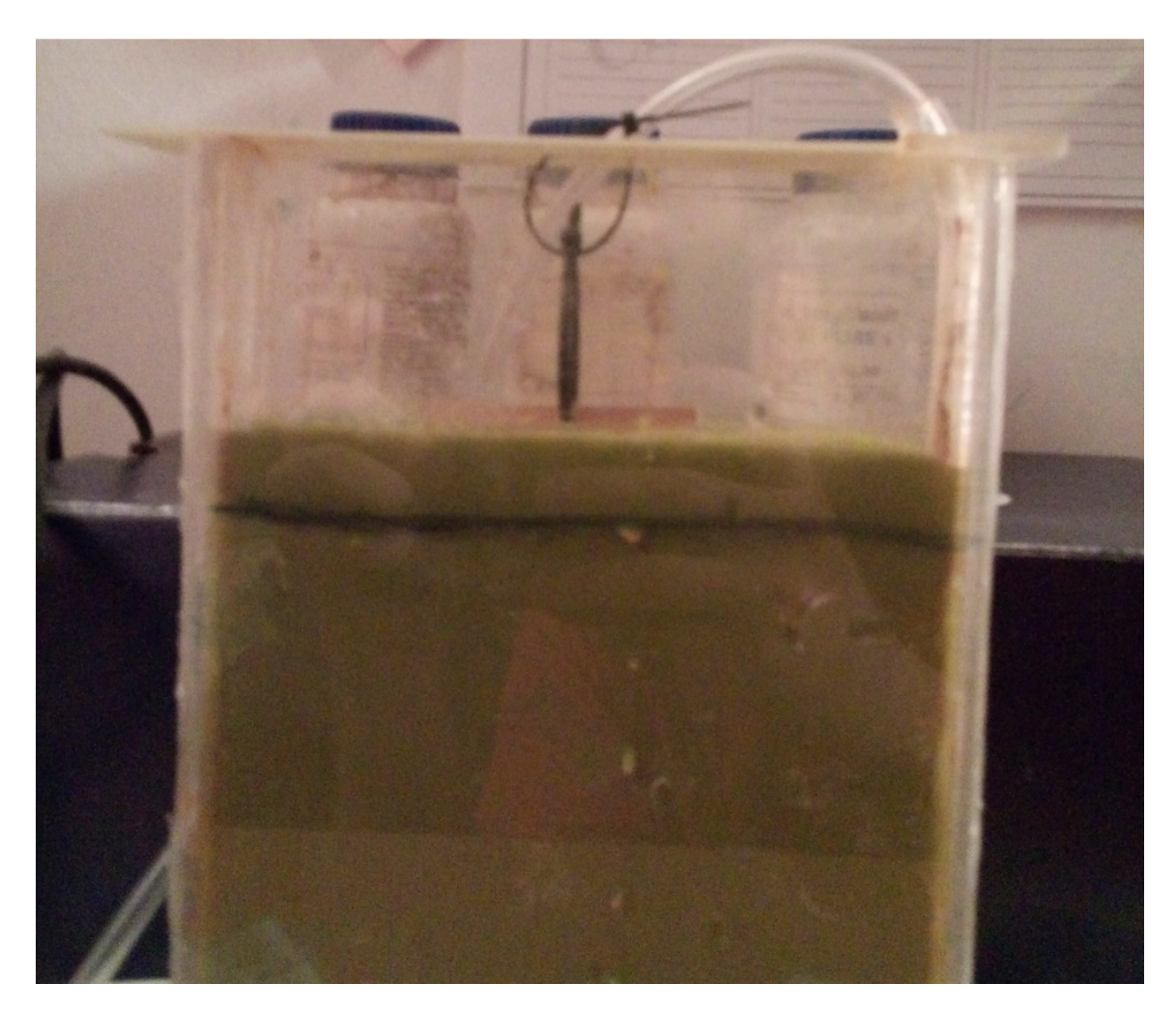

*Slika 6.4. Jetkanje tiskane pločice u uspravnom spremniku kiseline (foto: Filip Žic)* 

#### 6.4 Bojanje

Nakon jetkanja na red dolazi bojanje, čija je svrha stvoriti lemnu masku na pločici koja štiti bakreni sloj od oksidacije i spriječava neželjeno prelijevanje lema na obližnje vodove, što može uzrokovati kratki spoj. Korištena boja ima svojstvo ultraljubičastog kaljenja, što znači da se kod izlaganja ultraljubičastoj svjetlosti sloj boje suši. Na bakreni sloj postavljena je boja i preko boje prozirna folija. Pritiscima na foliju ravnomjerno je raspoređena boja po tiskanoj pločici te je tiskana pločica prekrivena fotofilmom i osvijetljena. Osvijetljeni se dio boje brže osuši, dok neosvijetljeni dio ostaje u tekućem stanju. Neosvijetljeni dio boje uklanja se koristeći mješavinu izopropanola i acetona u omjeru 1:1, te se dobiva završni proizvod (*Slike: 6.5, 6.6, 6.7*) [24].

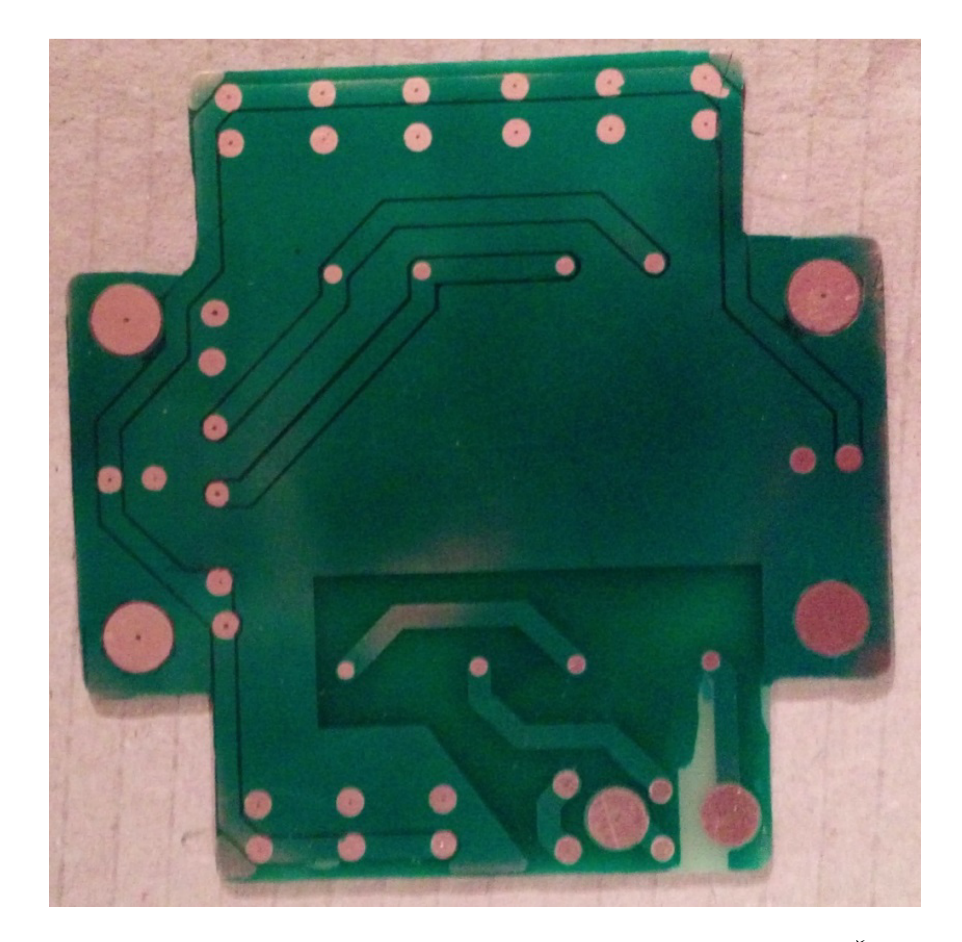

*Slika 6.5. Tiskana pločica ispravljačkog modula (foto: Filip Žic)* 

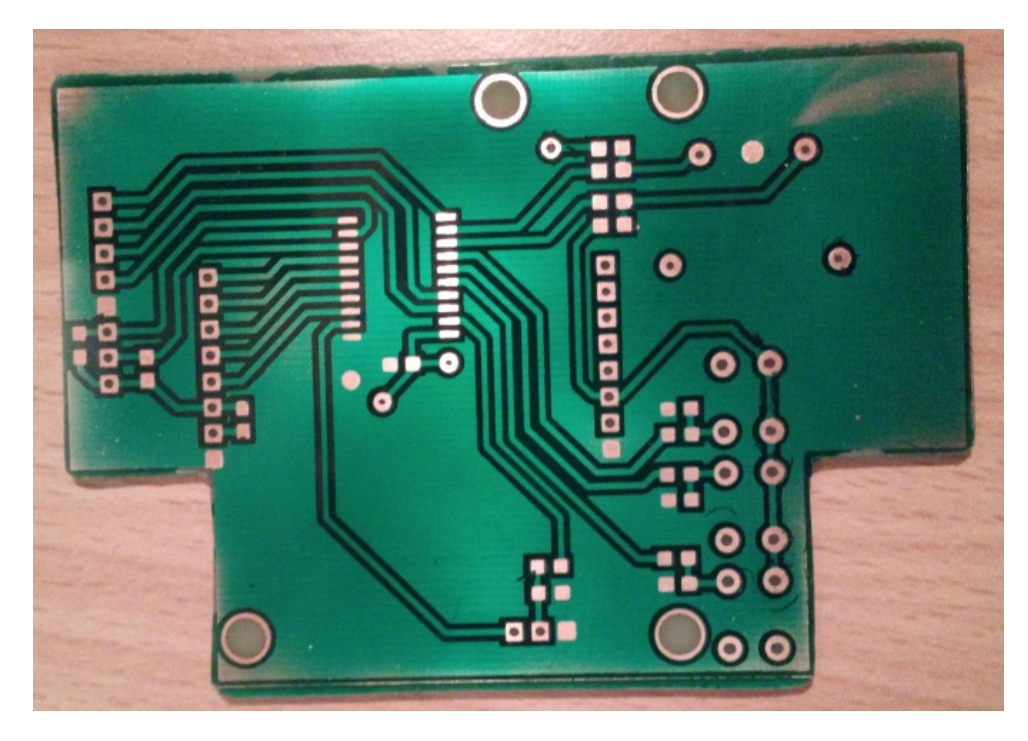

*Slika 6.6. Tiskana pločica upravljačkog modula (foto: Filip Žic)* 

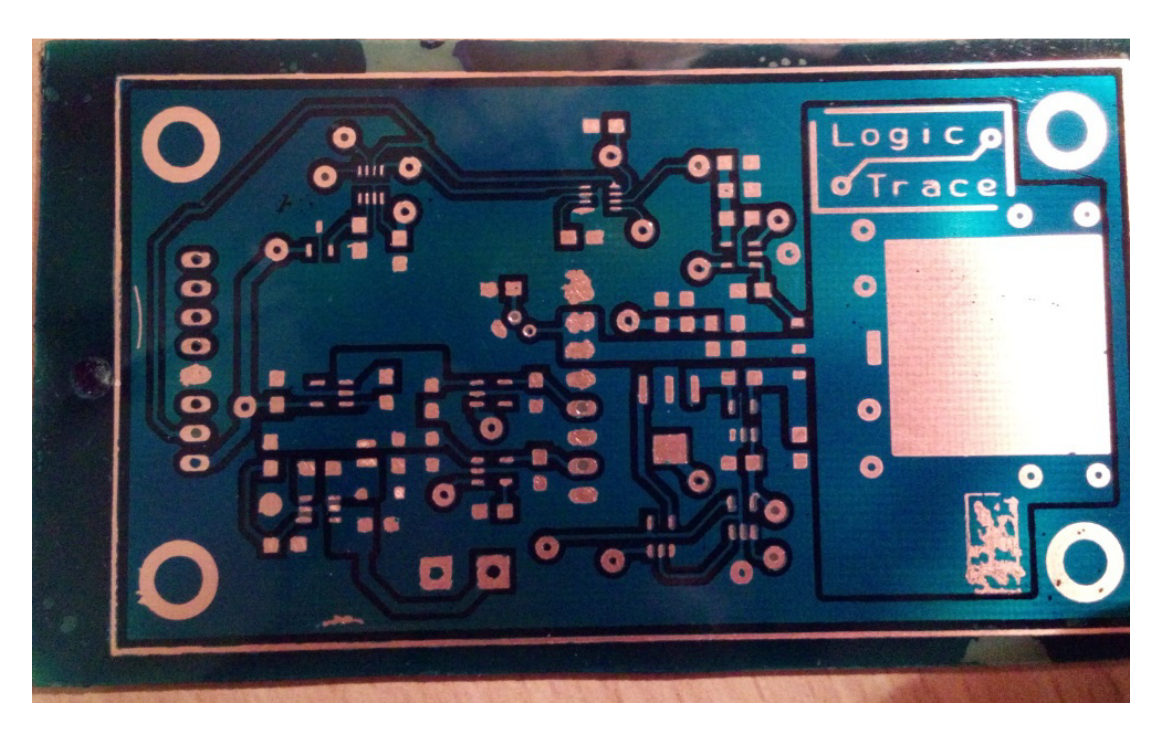

*Slika 6.7. Tiskana pločica regulacijskog modula (foto: Filip Žic)* 

#### 6.5 Lemljenje

Lemljenje komponenata na tiskanu pločicu ispravljačkog modula (*Slika 6.8*) izvedeno je koristeći ručnu lemilicu podesive temperature (od 150°C do 480°C), snage do 50 W i tinol žicu za lemljenje (omjer kositra i olovoa 63:37, poprečnog presjeka 0,2 mm). Ostale komponente (*Slike: 6.9 i 6.10*) lemljene su metodom vrućeg zraka koristeći za to specijaliziran alat. Prvo je postavljena tinol masa na odgovarajuća mjesta, a zatim posložene komponente na pločicu pa sve zagrijavano dok se tinol masa nije istopila i poravnala komponente. Postupnim uklanjanjem izvora topline tinol masa prelazi u kruto stanje i komponente ostaju zalemljene [25].

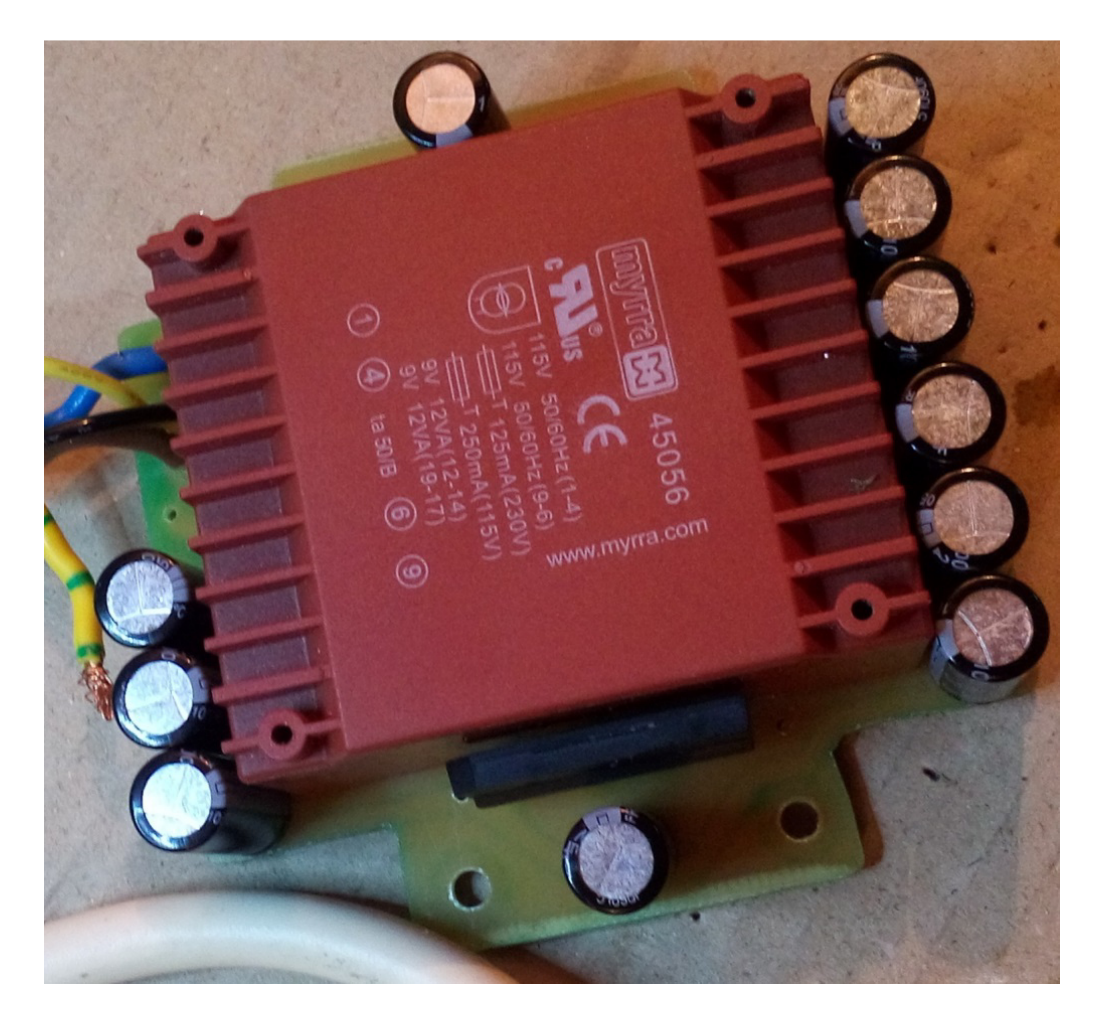

*Slika 6.8. Izrađen ispravljački modul (foto: Filip Žic)* 

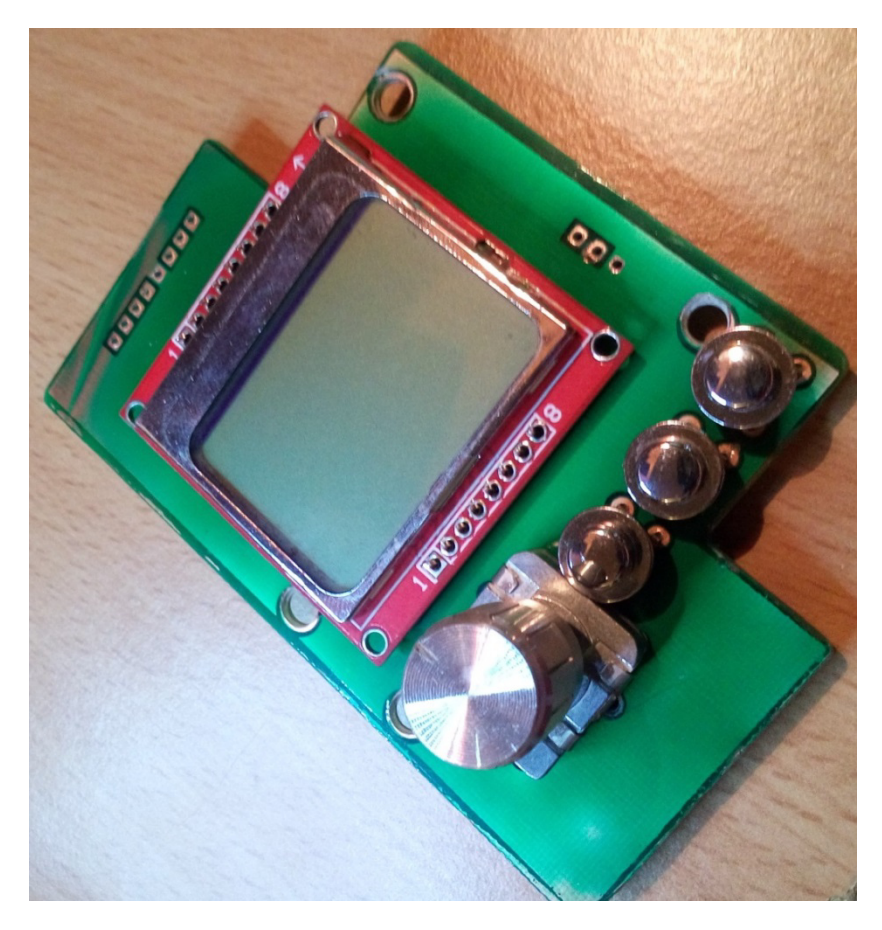

*Slika 6.9. Izrađen upravljački modul (foto: Filip Žic)*

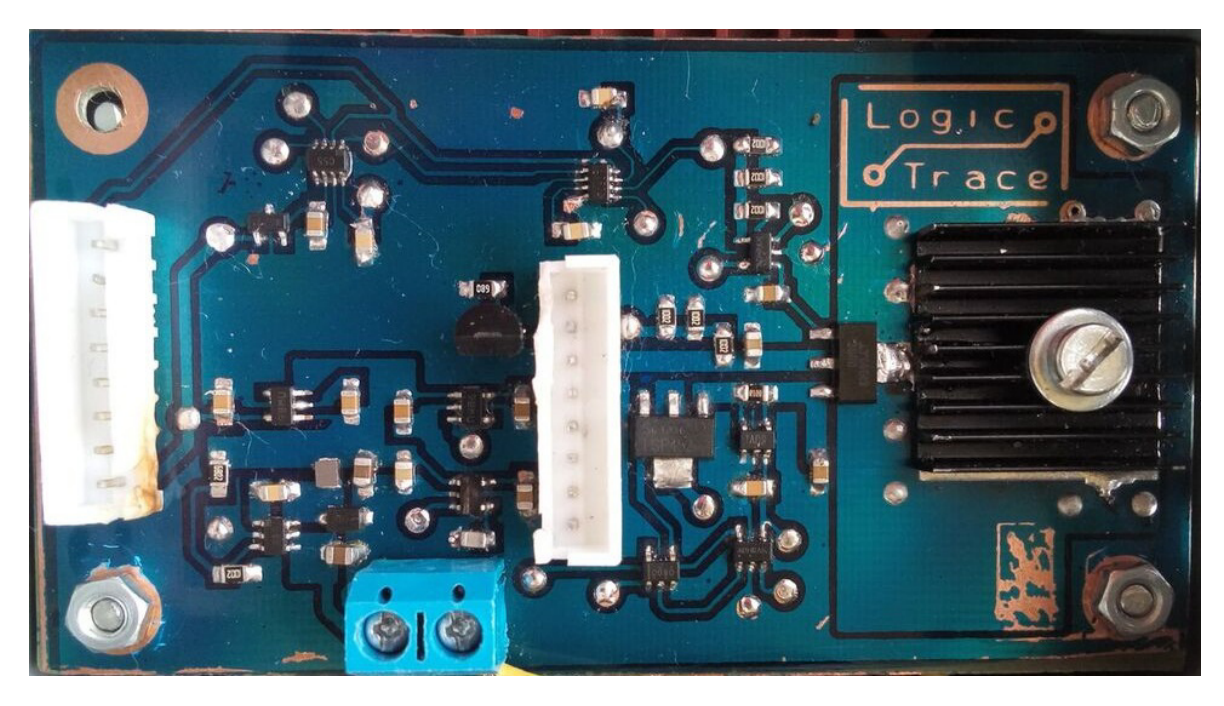

*Slika 6.10. Izrađen regulacijski modul (foto: Filip Žic)* 

#### 6.6 Sklapanje

Montaža modula unutar kućišta zahtjeva međusobno povezivanje i postavljanje modula na predviđena mjesta unutar kućišta. Ispravljački modul spojen je preko glavne sklopke na mrežni napon i preko dva vodiča na regulacijski modul i nalazi se na poleđini kućišta. Regulacijski modul montiran je neposredno iznad ispravljačkog, te je pomoću osmožilnih plosnatih kabela priključen na upravljački modul i izlazne konektore koji se nalaze na poleđini pokrova kućišta (*Slika 6.11*). S vanjske strane poklopca (*Slika 6.12*) postavljena je folija korisničkog sučelja koja olakšava rukovanje izvorom napajanja i pruža jednostavno korisničko iskustvo (eng. *user friendly*).

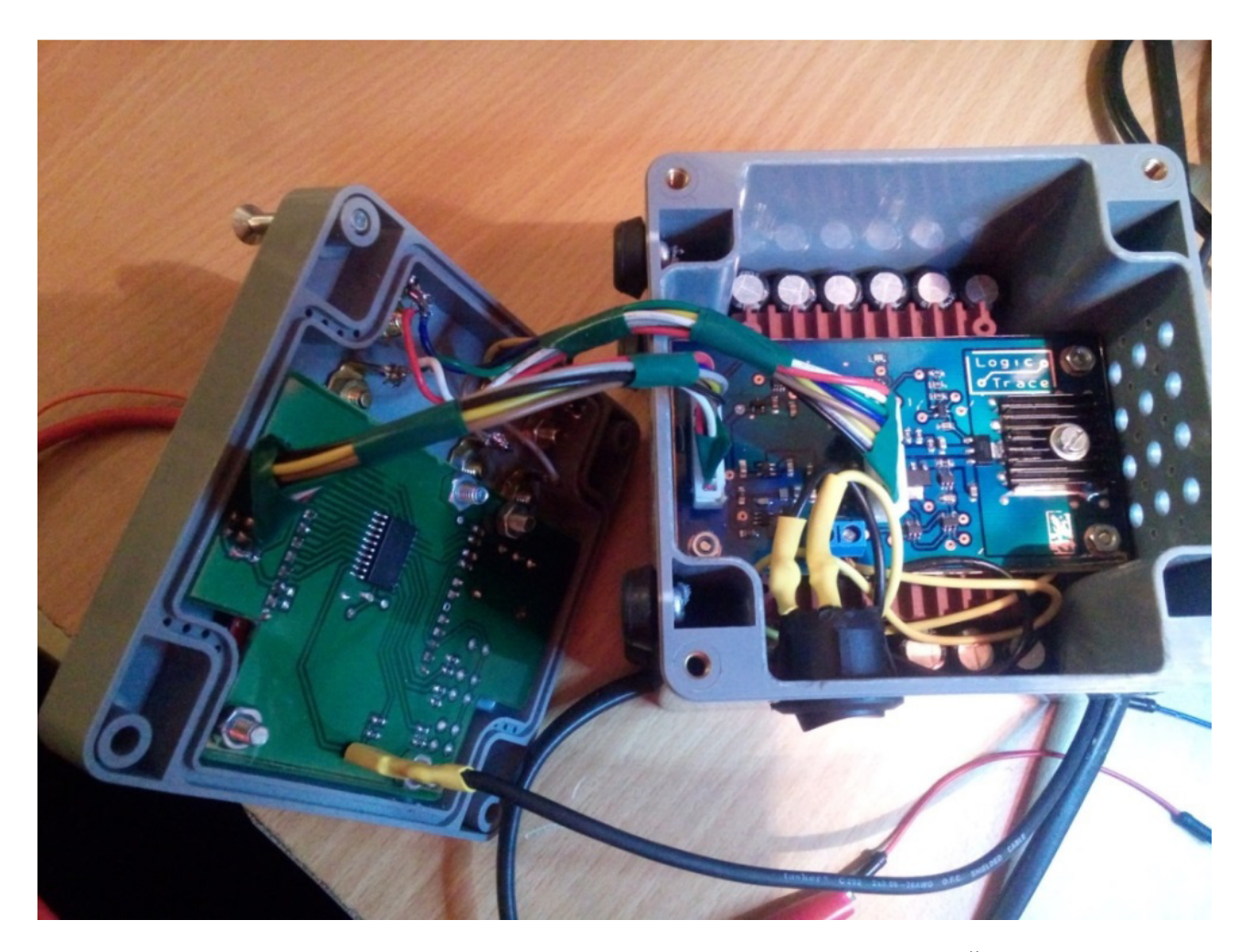

*Slika 6.11. Izgled unutrašnjosti izvora napajanja (foto: Filip Žic)* 

#### 6.7 Korisničko sučelje

Na lijevoj strani korisničkog sučelja nalaze se izlazne stezaljke za izlaze 0 – 12,228 V, 5 V i 3,3 V, dok se na desnom djelu nalaze komponente za nadzor i upravljanje izlazima. Na grafičkom zaslonu ispisuju se podešene, mjerene i izračunate vrijednosti napona, struje i snage reguliranog i podesivog izlaza, te indikatori za upravljanje navedenih izlaza. Zakretanjem rotacijskog kodera povećava se ili smanjuje vrijednost namještenog napona ili struje ovisno o namještenoj vrijednosti koraka, a tipkalima se vrši odabir i izvršavanje funkcije. Moguće je odabrati funkcije za uključivanje ili isključivanje svakog izlaza, odabir veličine namještanja između struje i napona, te korak namještanja napona ili struje između 1, 5, 100 i 500 mV/koraku odnosno mA/koraku.

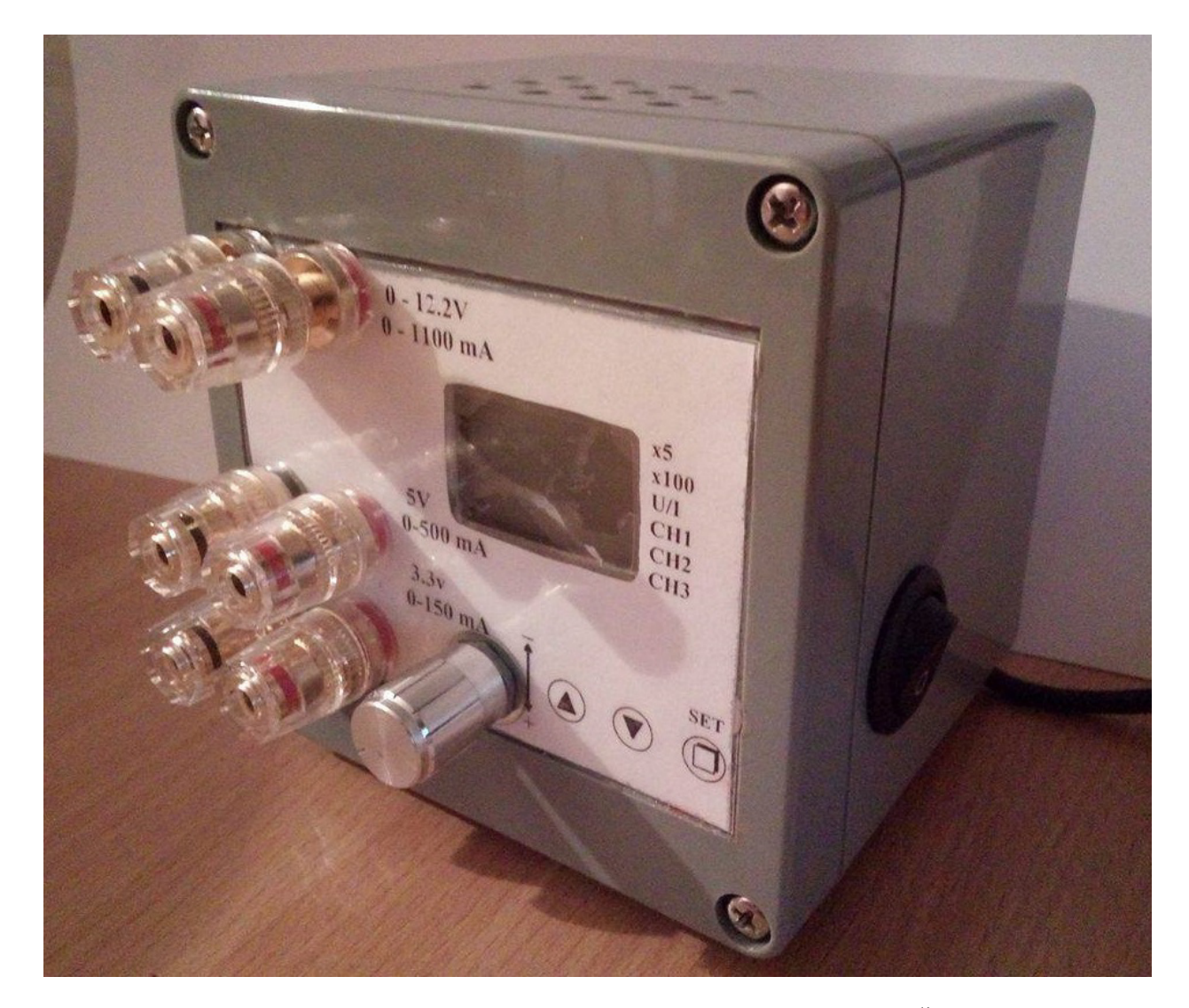

*Slika 6.12. Korisničko sučelje izvora napajanja (foto: Filip Žic)* 

### 7 **DODATNE IZMJENE**

Prilikom ispitivanja ispravnosti izvora napajanja došlo je do preopterećenja i uništenja digialno-analognog pretvornika, mikrokontrolera i 3,3 V regulatora. Digitalno-analogni pretvornik i mikrokontroler zamjenjeni su istim ispravnim integriranim krugom, a 3,3 V regulator FAN2500S33X zamjenjen je drugim, kompatibilnim integriranim krugom SPX5205M5-L-3-3/TR [19] većeg raspona ulaznog napona i veće nazivne struje.

U fazi ispitivanja također je primjećeno nepoželjno ponašanje vrijednosti izlaznih napona prilikom pokretanja uređaja do kojih je došlo zbog neodređenog stanja upravljačkih elektrodi regulatora na svim izlazima. Ovaj problem riješen je naknadnim dodavanjem otpornika (*Slika 7.1*) između upravljačkih elektrodi pojedinih regulatora i točke referentnog napona (0 V), čime se osigurava vrijednost logičke nule na svakoj upravljačkoj elektrodi prilikom pokretanja sklopa.

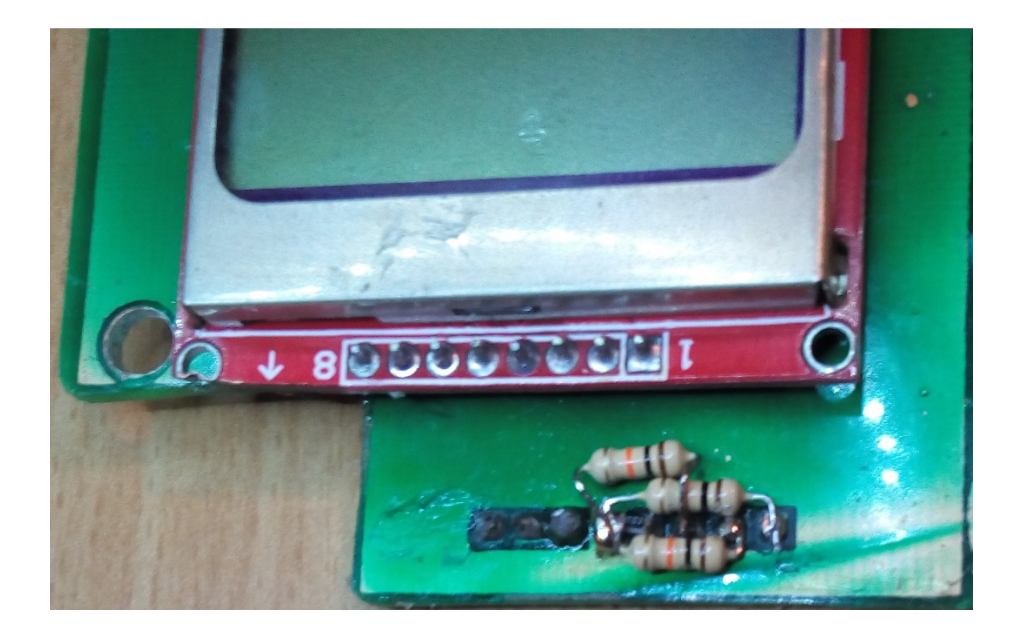

*Slika 7.1. Optimiziranje djelovanja pretvarača (foto: Filip Žic)* 

Prilikom napajanja trošila induktivnog tipa potrebno je zaštititi sklop koristeći odgovarajuću protuparalelnu diodu kako nebi došlo do uništenja sklopa. Protuparalelne diode zalemljene su na donjoj strani regulacijskog modula neposredno ispod izlaznog konektora (*Slika 7.2*).

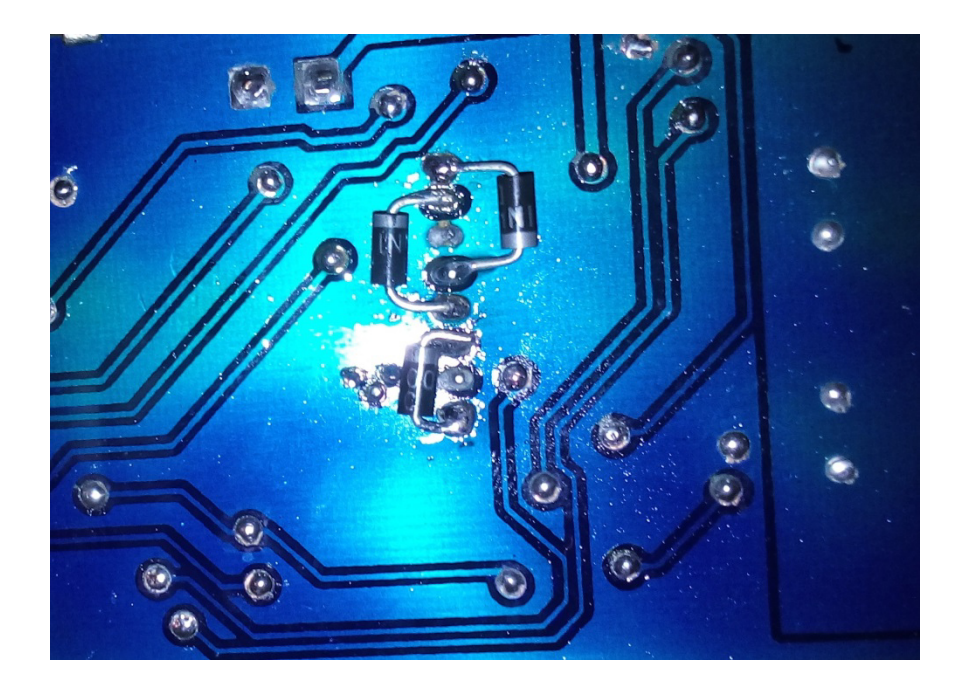

*Slika 7.2. Naknadno dodane protuparalelne zaštitne diode (foto: Filip Žic)* 

## 8 **ZAKLJUČAK**

U ovom radu opisan je postupak projektiranja i izrade digitalno upravljanog električnog izvora napajanja, realiziranog pomoću AC/DC pretvarača i nekoliko naponskih regulatora. U prvom djelu rada opisan je postupak projektiranja koji se sastoji od idejnog rješenja cjelokupnog izvora napajanja, te projektiranja ispravljačkog, upravljačkog i regulacijskog modula kroz faze planiranja blokovske sheme, odabira komponenata i projektiranja tiskane pločice. U drugom djelu rada opisan je postupak izrade tiskanih pločica metodom fotopostupka kroz faze osvjetljavanja, razvijanja, jetkanja, bojanja i lemljenja, te sklapanje izvora napajanja u jednu cjelinu.

U realizaciji ovog izvora napajanja korišteni su analogno – digitalni i digitalno – analogni pretvornici visoke razlučivosti (12-bitni podatak, do 4096 bitova), što je rezultiralo podešavanjem i čitanjem napona u koracima od 3 mV i struje u koracima od 1 mA.

Ovaj izvor napajanja pogodan je za korištenje u praksi kod napajanja trošila bilo kojeg tipa čiji energetski zahtjevi odgovaraju maksimalnim vrijednostima struje i napona koje izvor napajanja može dati na svojim izlazima (3,3 V – 150 mA; 5 V – 500 mA; do 12,228 V – do 1,1 A). Potrebno je napomenuti da su negativne elektrode svih izlaza spojene u zajedničku referentnu točku, odnosno da izlazi nisu međusobno izolirani, te se stoga mogu spajati samo paralelno, a ne i serijski.

Projektirani i izrađeni izvor napajanja odgovara zahtjevima postavljenim na pocetku rada, te se u fazi ispitivanja rad izvora napajanja pokazao pouzdanim, stabilnim i točnim. Rad izvora napajanja ispitan je voltmetrom klase točnosti 1%, a najveća izmjerena greška iznosi 5 mV.

## 9 **LITERATURA**

[1] B&K Precision Corporation: "Power Supply Guide", s Interneta, http://www.bkprecision.com/support/downloads/power-supply-guide.html, 15. lipnja 2016.

[2] Myrra SAS: "Myrra transforemer and inductor datasheet" , s Interneta http://www.farnell.com/datasheets/1756250.pdf, 15. lipnja 2016.

[3] Vishay General Semiconductor: "Single-Phase Single In-Line Bridge Rectifiers", s Interneta, http://www.farnell.com/datasheets/2046322.pdf, 15. lipnja 2016.

[4] Panasonic Electronic Components, "Aluminum Electrolytic Capacitors", s Interneta, http://www.farnell.com/datasheets/1897635.pdf, 15. lipnja 2016.

[5] Philips Semiconductors: "PCD8511, 48x84 pixels matrix LCD controller/driver", s Interneta, https://www.sparkfun.com/datasheets/LCD/Monochrome/Nokia5110.pdf, 15. lipnja 2016.

[6] Picaxe Revolution Education: "Picaxe Manual 1 – Getting Started, s Interneta, http://www.picaxe.com/docs/picaxe\_manual1.pdf, 15. lipnja 2016.

[7] Fairchild Semiconductor: "FAN2500 100 mA CMOS LDO Regulator", s Interneta, http://www.farnell.com/datasheets/1727616.pdf, 15. lipnja 2016.

[8] Microchip: "MCP1802, 300 mA, Hight PSRR, Low Quiescent Current LDO", s Interneta, http://www.farnell.com/datasheets/808935.pdf, 15. lipnja 2016.

[9] Analog Devices: "ADP2300/ADP2301 Nonsynchronous Step-Down Regulator", s Interneta, http://www.farnell.com/datasheets/1780752.pdf, 15. lipnja 2016.

[10] Linear Technology: "LT3080 Adjustable 1.1A Single Resistor Low Dropout Regulator", s Interneta, http://www.farnell.com/datasheets/1579629.pdf, 15. lipnja 2016.

[11] On Semiconductor: "Single-Channel, Rail-to-Rail Output, 3 MHz BW Operational Amplifier", s Interneta, http://www.farnell.com/datasheets/1441883.pdf, 15. lipnja 2016.

[12] Texas Instruments: "3-Terminal Adjustable Current Sources", s Interneta, http://www.farnell.com/datasheets/1883087.pdf, 15. lipnja 2016.

[13] Silicon Labs: "TS1102 Precision Current-Sense Amplifier", s interneta, http://www.farnell.com/datasheets/1840016.pdf, 15. lipnja 2016.

[14] Infineon: "Smart Power High-Side-Switch for Industrial Applications", s Interneta, http://www.farnell.com/datasheets/1651341.pdf, 15. lipnja 2016.

[15] Texas Instruments: "Single 2-Input Positive-AND Gate", s Interneta, http://www.farnell.com/datasheets/1887688.pdf, 15. lipnja 2016.

[16] Linear Technology: "LTC2633 Dual 12-/10-/8-Bit I2C DAC", s Interneta, http://www.farnell.com/datasheets/1714157.pdf, 15. lipnja 2016.

[17] Analog Devices: "4-Channel, 12-/10-/8-Bit ADC with I2C-Compatibile Interface", s Interneta, http://www.farnell.com/datasheets/751007.pdf, 15. lipnja 2016.

[18] Maxim Integrated "Micropower, Low-Dropout, High Current, SOT-23 Voltage References, s Interneta, http://www.farnell.com/datasheets/712696.pdf, 15. lipnja 2016.

[19] Exar: "150 mA, Low-Noise LDO Voltage Regulator", i Interneta, http://www.farnell.com/datasheets/2019465.pdf, 15. lipnja 2016.

[20] ] Bespalatan programski paket, "DesignSpark PCB 7.1", s Interneta, http://www.rsonline.com/designspark/electronics/eng/page/designspark-pcb-home-page, 15. lipnja 2016.

[21] Besplatan programski paket, "DesignSpark Mechanical 2.0", s Interneta, http://www.rsonline.com/designspark/electronics/eng/page/mechanical, 15. lipnja 2016.

[22] Internetski programski paket, "Lucidchart", s Interneta, https://www.lucidchart.com, 15.lipnja 2016.

[23] Sami Fadali, M.: "Sliding mode control", University of Nevada, Reno, s Interneta, http://wolfweb.unr.edu/homepage/fadali/EE776/Sliding-Mode%20Control.pdf, 15. lipnja 2016.

[24] Izrada lemne maske, "UV curable solder mask", s Interneta, https://www.youtube.com/watch?v=y-bjbF8USHc, 15. lipnja 2016.

[25] Lemljenje vrućim zrakom, "Solder a SMD IC with hot air", s Interneta, https://www.youtube.com/watch?v=MqivHi7Qjvk, 15. lipnja 2016.

## 10 **POPIS OZNAKA I KRATICA**

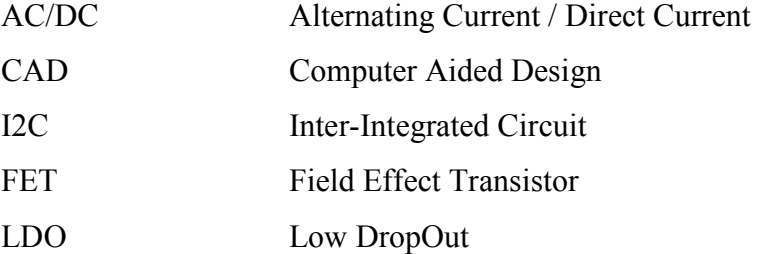

## 11 **SAŽETAK**

Projektiranje izvora napajanja započeto je postavljanjem zahtjeva i pripremom idejnog rješenja, te modularizacijom odnosno odvajanjem cjelokupnog izvora napajanja na tri funkcijske cjeline: ispravljački modul, upravljački modul i regulacijski modul čime se znatno pojednostavljuje postupak projektiranja.

Projektiranje modula započeto je od ispravljačkog modula izborom komponenata i simulacijom rada i zaključeno projektiranjem tiskane pločice.

Nakon ispravljačkog modula projektiran je upravljački modul i osmišljen izgled korisničkog sučelja, te projektirana odgovarajuća tiskana pločica.

Kao posljednji korak tjekom projektiranja, projektiran je regulacijski modul počevši od blok sheme i sklopovlja nepodesivih regulatora. Regulirani i podesivi pretvarač projektiran je počevši od glavnog regulatora, uz postupno dodavanje potrebnih komponenti i proširivanjem sklopa dok nisu realizirane sve željene funkcije reguliranja, mjerenja i zaštite.

Nakon projektiranja izvora napajanja moduli izvora napajanja izrađeni su metodom foto postupka za izradu tiskane pločice, te je opisano osvjetljavanje, razvijanje, jetkanje, bojanje, lemljenje i sklapanje uređaja u jednu cjelinu.

#### 12 **ABSTRACT**

The first step of power supply design was based on setting requirements, preparation of ideal solution, modularization and dividing the entire power supply into three main function blocks and these blocks are: rectifier module, control module and regulation module that resulted in considerable simplification of designing process.

 The designing process of first module called rectifier module consisted of block diagram preparation, choosing electronic components, electrical simulation and finally printed circuit board design.

 Next step was designing control module and user interface, along with designing printed circuit board for the same module.

 Final step in the power suplly designing process was regulation module that was started from simplified block diagram and designing all fixed channels. Desgin of regulated and adjustable channel began with chosing of main regulator and gradually adding needed components in order to expand circuit unit and by doing so all of the desired functions of regulation, measurements and protection were met.

 After designing process was finished the modules of the power supply were made using foto etch method that is used for creating printed circuit boards and the procedure of creating a power supply which consists of exposing, developing, etching, painting, soldering and assembling the product is thoroughly documented.

## **DODATAK A – ELEKTRIČNA SHEMA REGULACIJSKOG MODULA**

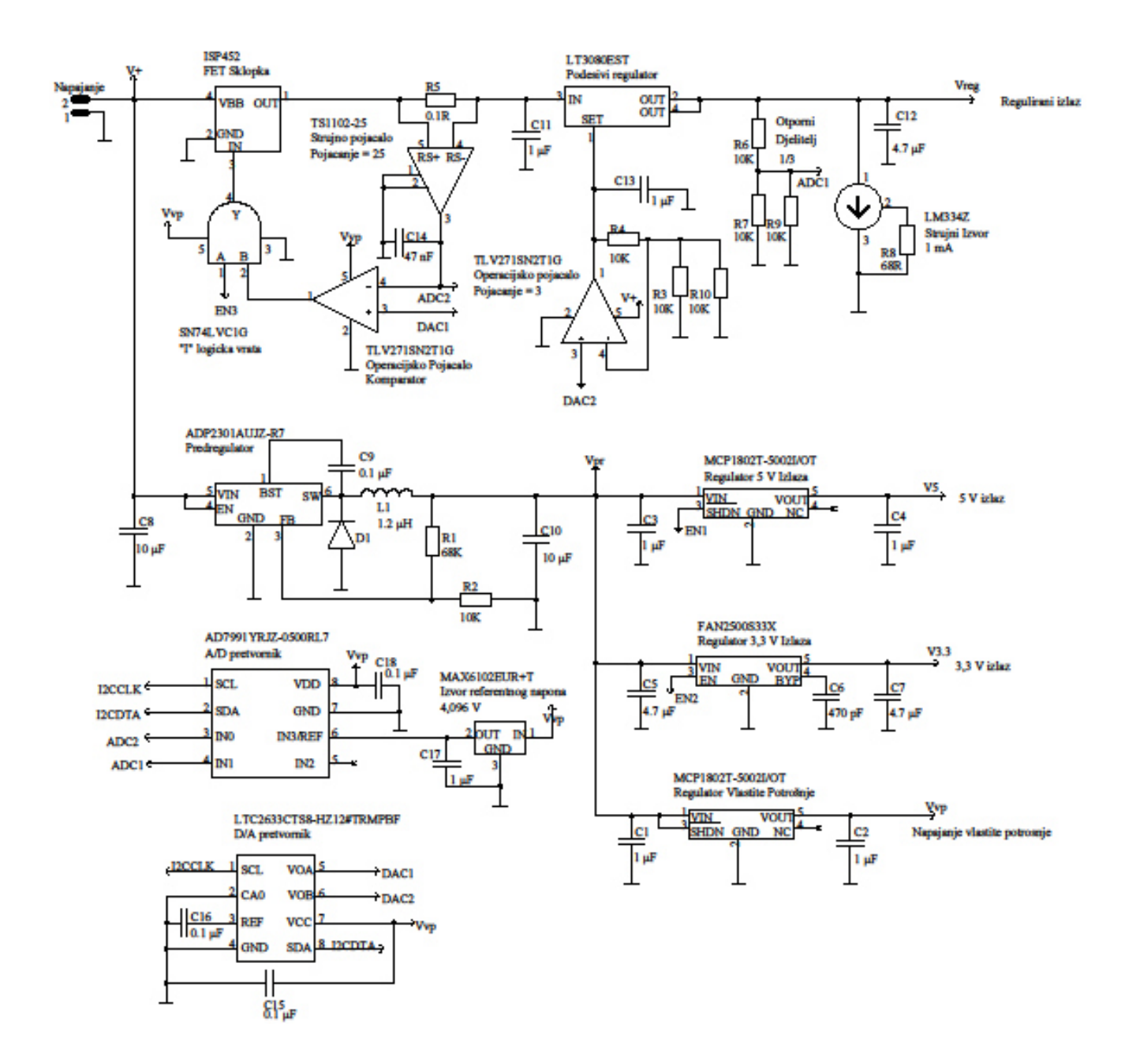

#### 14 **DODATAK B – PROGRAMSKI KOD**

Programski kod napisan je u programskom okruženju PicaxeEdditor 6.0 koristeći programski jezik BASIC prilagođen mikrokontroleru Picaxe 20X2.

```
;------------------ 
;Definiranje pinova 
;------------------ 
symbol EN 1 = c.7 ;Kontrola kanala 1
SYMBOL EN_2 = C.0 ; Kontrola kanala 2
SYMBOL EN_3 = b.6 ; Kontrola kanala 3
Symbol LCD_Clock = B.0 ;LCD clock pin
Symbol LCD Data = pinb.1
Symbol DataDir = dirB.1 (5) ; Smjer data pina
Symbol LCD_Mode = B.2 ; LCD Mode pin
Symbol LCD_Enable = B.3 ;LCD CE pin<br>Symbol LCD Reset = B.4 ;LCD Reset pin
Symbol LCD Reset = B.4;--------- 
;Varijable 
;--------- 
SYMBOL EN1 = bit3 ;registar kanala 1 
SYMBOL EN2 = bit4 ; registar kanala 2
SYMBOL EN3 = bit5 ;registar kanala 3 
symbol Pretvarac = w16 (3) ;Brojka za pretvorbu
symbol pret4 = b35 ;Pretvorba tisucica
symbol pret3 = b36 ; Pretvorba stotica
symbol pret2 = b37 ;Pretvorba desetica
symbol pret1 =b38 ;Pretvorba jedinica<br>symbol U Set = w20 ;Napon namjestanja
symbol U_Set = w20 ;Napon namjestanja 
symbol I_Set = w21 (a) istruja namjestanja
Symbol Korak = w22 ;Korak (1,5,100,500)<br>symbol Napon = w15 ;Izmjereni napon
symbol Napon = w15Symbol Struja = w14 (5) ; Izmjerena struja
Symbol Snaga = w13 ;Izracunata snaga
symbol U_out = w12 ;Izlazni napon<br>Symbol I out = w11 ;Izlazna struja
symbol I_max = w10 ;Maksimalna struja 
symbol J = b46 ;Petlja ispisa poruka 
Symbol i = b47 ;Petlja ispisa retka
Symbol Podatak = b49 ;Podatak za slanje 
Symbol Bits = b50 ;Petlja komunikacije<br>Symbol Messaqe = b51 ;EEPROM lokacija por
```

```
SYMBOL RE_1 = pinC.1                             ;Rotacijski enkoder 1
SYMBOL RE_2 = pinC.2                              ;Rotacijski enkoder 2
SYMBOL SW_1 = pinC.3 \qquad \qquad ;\text{Tipkalo 1, lijevo, gore}SYMBOL SW_2 = pinC.4 \qquad \qquad ;\text{Tipkalo 2, median, dolje}SYMBOL SW_3 = pinC.5 \qquad \qquad ;\text{Tipkalo 3, desno, izvrsi}Symbol CCon = Pinc.6 \qquad \qquad ;Pin nadstrujne zastite
Symbol Sx5 = bit0 ;Registar koraka, 1mV /5mV
Symbol SxX = bit1                                ;Faktor koraka, x1 / x100
Symbol Sel = bit2 ;registar namjestanja 
Symbol Pokazivac = b39                        ; Koordinata pokazivaca
symbol Pret5 =b34 ; Pretvorba desettisucica
                                  ;Izlazna struja<br>;Maksimalna struja
Symbol Simbol = b48 ;Varijabla duljine poruke
                                    ; EEPROM lokacija poruke
Symbol X = b52 ;Horizontalna koordinata
Symbol Y = b53 ;Vertikalna koordinata
Symbol PXL = w27 \qquad \qquad ; Petlja za ciscenje ekrana
```
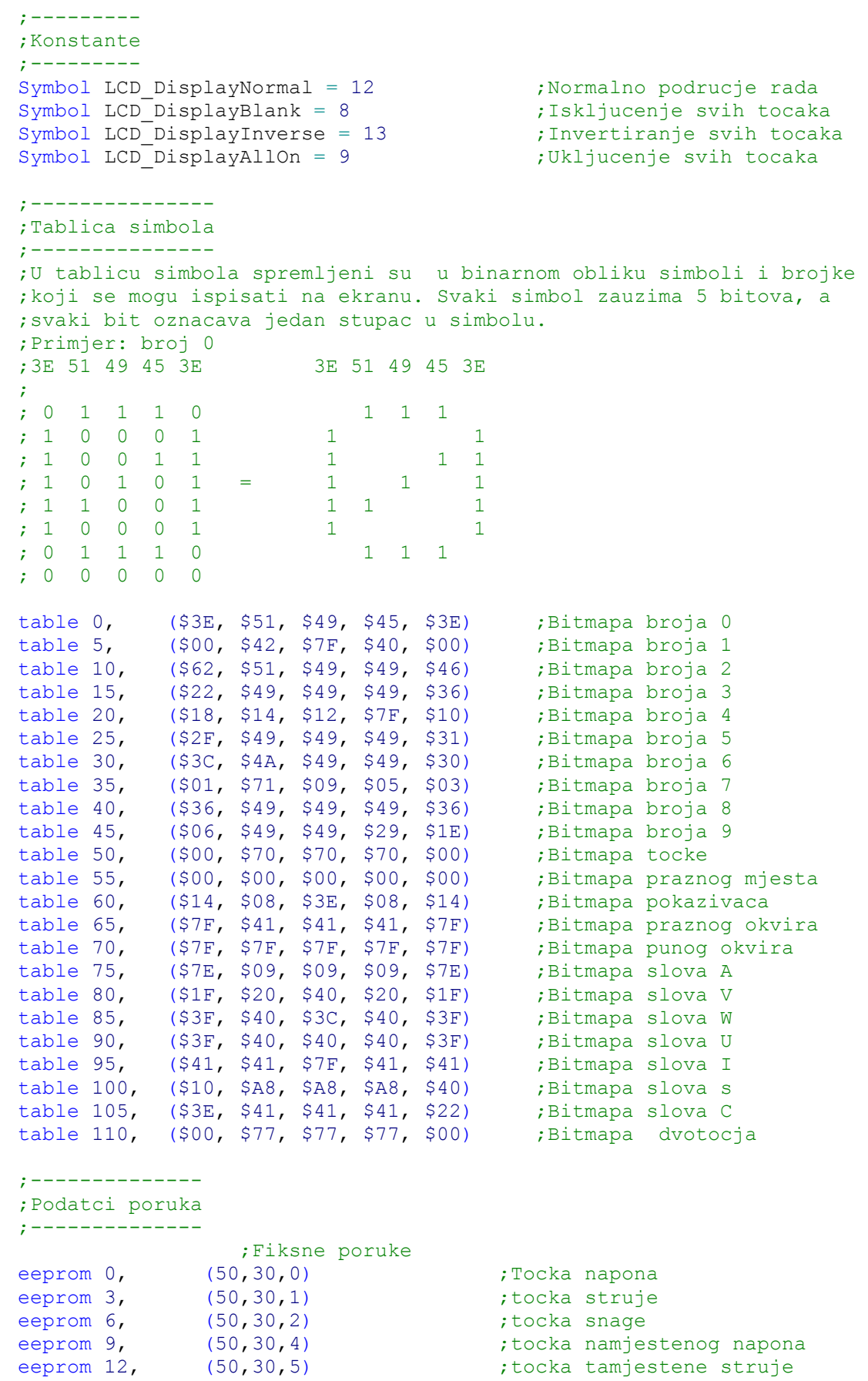

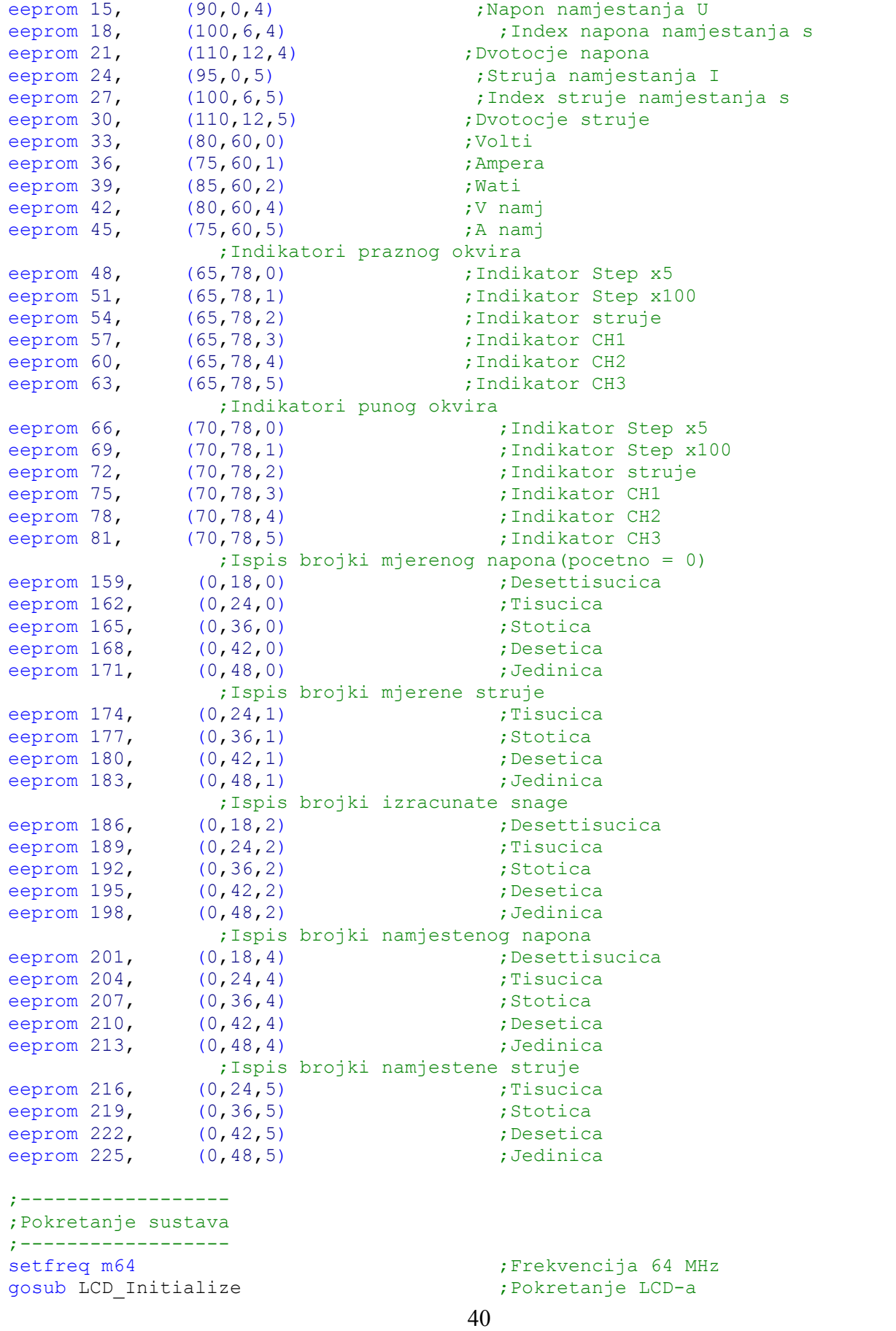

```
41 
Let I Max = 100 ; Pocetno stanje maksimalne struje
low en 1 intervals in the standard procedure that is procedured to the standard procedure in the standard 1
low en 2 intervals in the contract of the contract of the contract of the contract of the contract of the contract of the contract of the contract of the contract of the contract of the contract of the contract of the cont
low en 3 in the standard standard standard standard standard standard standard standard standard standard standard standard standard standard standard standard standard standard standard standard standard standard standard
hi2csetup i2cmaster, %01010000, i2cfast 64, i2cbyte
hi2cout (%00111000) ; Parametari ADC
hi2csetup i2cmaster, %11100110, i2cfast 64, i2cbyte
hi2cout (%01101111) ; Parametari DAC
For j = 0 to 45 step 3 ; Petlja za citanje poruka
      Message = j<br>qosub LCD WriteMessage
                                                    ;Ispis poruka na zaslonu
next j 
gosub OdrediKorak i ili bosanje koraka i koraka i matematika i koraka i matematika i koraka i koraka i koraka
gosub IspisIndikatora ;Ispis indikatora 
gosub ispisPokazivaca<br>
For j = 159 to 225 step 3 (Petlja za citanje nula
For j = 159 to 225 step 3
      Message = jgosub LCD_WriteMessage ;Ispis nula na zaslonu 
next j 
;------------- 
;Glavni program 
;-------------- 
Main: ;Glavna petlja programa 
       gosub Namjestanje ;Slanje u D-A pretvornik 
       gosub Mjerenje
       gosub Predracun in the contract to the contract of the property of the contract of the contract of the contract of the contract of the contract of the contract of the contract of the contract of the contract of the contrac
goto Main 
;-------------------- 
;Podfunkcije programa 
;-------------------- 
Namjestanje: 
        let u_out = U_set / 3 * 16             ;Stvarna vrijednost napona
        let I_out = I_set * 25 / 10 * 16 ;Stvarna vrijednost struje 
       hi2csetup i2cmaster, %11100110, i2cfast_64, i2cbyte<br>gosub iskljuciinterrupt ;Nesmetana komu:
                                         ;Nesmetana komunikacija
        hi2cout (%00110000, b23, b22) ;Zapis struje 
        hi2cout (%00110001, b25, b24)       ;Zapis napona
        gosub ukljuciinterrupt                      ;Ukljucenje interupta
return 
;------------------------------- 
;Aritmeticko logicke podfunkcije 
;------------------------------- 
Mjerenje: 
       hi2csetup i2cmaster, %01010000, i2cfast 64, i2cbyte
       gosub iskljuciinterrupt                       ;Nesmetana komunikacija<br>hi2cin (b29, b28, b31, b30)           ;Mjerenje struje i napona
       hi2cin (b29, b28, b31, b30)
       gosub ukljuciinterrupt ;Ukljucivanje interupta
```

```
togglebit napon, 12 istomunikacijski bit
Let napon = Napon * 3                      ;Prava vrijednost napona
let struja = struja * 10 / 25 ; Prava vrijednost struje
Snaga = Struja * 34 ** 63161 ;Aproksimacija Snage 
snaga = Napon * 2 ** snaga         ;Aproksimacija Snage
```
#### Return

Predracun:

```
 gosub ProvjeriInterrupt ;Provjera interupt vektora 
      Let pretvarac = I_set : let y = 5 ; Struja namjestanja 6. red
     gosub pretvorba ;Pretvaranje ASCI u BCD 
           gosub preracun4 ; Preracun 4-znamenke<br>gosub ProvjeriInterrupt ; Provjera interupt v
                                       ;Provjera interupt vektora
     Let pretvarac = u_set : let y = 4 ; Napon namjestanja; 5. red
     gosub pretvorba (3) pretvaranje ASCI u BCD
     gosub preracun5 ; Preracun 5-znamenke
            gosub ProvjeriInterrupt ;Provjera interupt vektora 
     Let pretvarac = Snaga : let y = 2 ; Snaga; 3. redak
     gosub pretvorba ;Pretvaranje ASCI u BCD 
      gosub preracun5                               ;Preracun 5-znamenke
 gosub ProvjeriInterrupt ;Provjera interupt vektora 
     Let pretvarac = struja : let y = 1; Struja, 2. redak
     gosub pretvorba ;Pretvaranje ASCI u BCD 
     gosub preracun4 (3) (3) 7 (3) 7 (3) 7 (3) 7 (3) 7 (3) 7 (3) 7 (3) 7 (3) 7 (3) 7 (3) 7 (3) 7 (3) 7 (3) 7 (3) 7 (3) 7 (3) 7 (3) 7 (3) 7 (3) 7 (3) 7 (3) 7 (3) 7 (3) 7 (3) 7 (3) 7 (3) 7 (3) 7 (3) 7 (3) 7 (3) 7 (3) 7 (3) 7 (3) 
           end<br>
gosub ProvjeriInterrupt (;Provjera interupt vektora
     Let pretvarac = napon : let y = 0 ; Napon, 1. redak
     gosub pretvorba ;Pretvaranje ASCI u BCD 
     gosub preracun5 ;Preracun 5-znamenke 
     gosub IspisPokazivaca
     gosub IspisIndikatora ;Ispis indikatora 
            gosub ProvjeriInterrupt ;Provjera interupta
```
#### return

Preracun5:

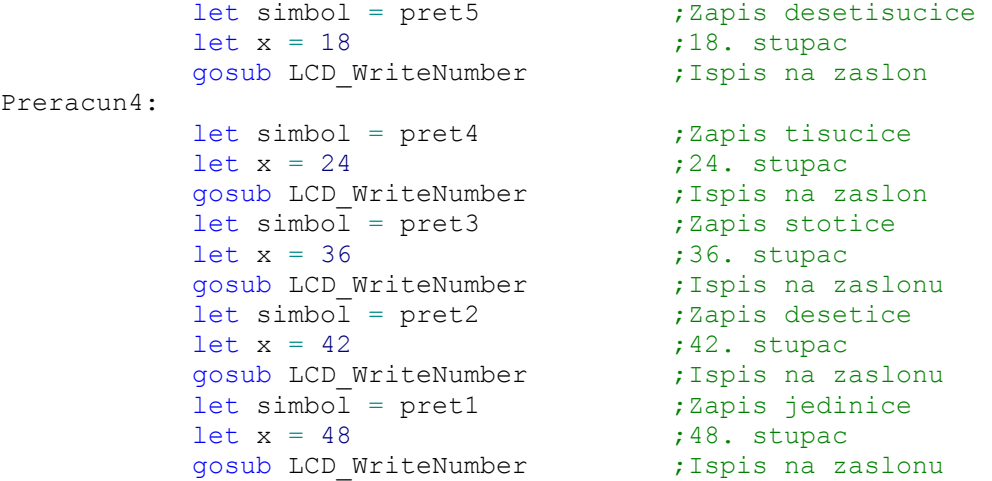

#### Return

Pretvorba:

```
gosub ukljuciinterrupt ;Ukljucenje interupta 
    bintoascii pretvarac, pret5, Pret4, pret3, pret2, pret1 
    ;Binarni u ASCII<br>let pret5 = pret5 - 48 * 5            ;ASCII u BCD, BCD u adresu
     let pret5 = pret5 - 48 * 5 ; ASCII u BCD, BCD u adresu
     let pret4 = pret4 - 48 * 5 ; ASCII u BCD, BCD u adresu
     let pret3 = pret3 - 48 * 5 ; ASCII u BCD, BCD u adresu
     let pret2 = pret2 - 48 * 5 ; ASCII u BCD, BCD u adresu
     let pret1 = pret1 - 48 * 5 ; ASCII u BCD, BCD u adresu
     gosub iskljuciinterrupt ;Iskljucenje interupta 
return 
OdrediKorak: 
Let Korak = 1 ;Pocetni korak 1 
     If sx5 = 1 then ;Proyjera parametra x5 let Korak = korak * 5 ;Povecanje koraka 5 puta 
    endif 
     if sxx = 1 then \frac{1}{2} ; Provjera parametra x100
 let korak = korak * 100 ;Povecanje koraka 100 puta 
    endif 
return 
MaksimalnaStruja: 
Select U_set ;Maksimalna struja<br>
case >= 12000                            ;Za vise od 12 V
        case >= 12000 ;Za vise od 12 V 
     let I_Max = 1100 ;Maksimalna struja 1100 mA 
        >= 11000<br>let I_Max = 750
 let I_Max = 750 ;Maksimalna struja 750 mA 
     case \geq 10000 ; Za vise od 10 V
 let I_Max = 500 ;Maksimalna struja 500 mA 
     case \ge 9000 ; Za vise od 9 V
    let I_Max = 375 case >= 8000case \ge 8000 ; Za vise od 8 V
 let I_Max = 300 ;Maksimalna struja 300 mA 
     case \ge 7000 ; Za vise od 7 V
      let I Max = 250 ;Maksimalna struja 250 mA
    case \ge 6000 ; Za vise od 6 V
        let I Max = 200 ;Maksimalna struja 200 mA
     case \ge 5000 ; Za vise od 5 V
 let I_Max = 180 ;Maksimalna struja 180 mA 
     case \geq 4000 ; Za vise od 4 V
 let I_Max = 160 ;Maksimalna struja 160 mA 
     case \geq 3000 ; Za vise od 3 V
 let I_Max = 150 ;Maksimalna struja 150 mA 
     case \ge 2000 ; Za vise od 2 V
    let I_Max = 130 \case \ge 1000case \geq 1000 ; Za vise od 1 V
        let I_Max = 125                       ;Maksimalna struja 125 mA
    case > = 0<br>
let I max = 100<br>
let J max = 100<br>
the t max = 100<br>
the t max = 100let I_max = 100Endselect 
     if I_set > I_Max then ;Provjera maksimalne struje 
 Let I_set = I_Max ;Ispravljanje maksimuma 
    Endif
```

```
Return
```

```
;----------------- 
;Podfunkcije ulaza 
;----------------- 
UkljuciInterrupt: 
    setint or %00111000, %00111010, c ; Ukljucenje interupta
return 
ProvjeriInterrupt: 
     setint or %00111000, %00111010, c ; Ukljucenje interupta
IskljuciInterrupt: 
    setint off ;Iskljucenje interupta
return 
interrupt: \qquad \qquad ;Interupt subrutina
     if re 1 = 0 then ; Provjera izvora interupta
           do 
               if re 1 = 1 then
                    exit ;Cekanje drugog bita kodera
                endif 
           loop 
               if re 2 = 0 then ; Provjera smjera rotacije
                     gosub povecanje ;Smjer kazaljke na satu 
                else 
                     gosub smanjenje ;Suprotan smjer kazaljke 
                endif 
           do 
               if re 2 = 1 then
                    exit ;Cekanje kraja rotacije
                endif 
           loop 
     else ;Provjera izvora interupta 
          if sw_1 = 1 then ;Tipkalo 1
                gosub Tipkalo1 
           endif 
          if sw 2 = 1 then ;Tipkalo 2
                gosub Tipkalo2 
           endif 
          if sw 3 = 1 then ;Tipkalo 3
                gosub Tipkalo3 
           endif 
     endif 
     gosub UkljuciInterrupt ;Ukljucenje interupta 
return 
Povecanje: 
     if sel = 0 then ; Povecavanje napona
          let U set = U set + Korak
          if U set => 12227 then ; Provjera maks. napona
              let U set = 12227 ;Limitiranje napona
           endif 
     Else ; Povecavanje struje
          Let I set = I set + korak
```

```
 if I_set > I_Max then ;Provjera maks. struje 
Let I_set = I_Max         ;Limitiranje struje
           Endif 
Endif<br>gosub MaksimalnaStruja
                                     ; Proracun maks. struje
return 
Smanjenje:<br>if sel = 0 then
                                     ;Smanjenje napona
          Let U_s set = U_s set - korak<br>If u_s set > 12227 then
                                     ; Provjera minimalnog napona
               let U set = 0 ;Limitiranje napona
           endif<br>gosub MaksimalnaStruja
                                     ; Proracun maksimalne struje
     else ;Smanjenje struje 
                                     ; Proracun maksimalne struje
          Let I Set = I set - korak
 If I_set > 1100 then ;Provjera minimalne struje 
 let I_Set = 0 ;Limitiranje struje 
            endif 
     endif 
return 
Tipkalo1: \qquad \qquad ; Pomicanje pokazivaca gore
     do 
          if sw 1 = 0 then
            exit ;Cekanje kraja signala
           endif 
     loop 
     If pokazivac = 0 then \qquad \qquad ; Prebacivanje iz prvog
 pokazivac = 5 ;u zadnji redak 
     else 
          dec pokazivac in the set of the contract the contract prema gore
     endif 
return 
Tipkalo2: \qquad \qquad ; Pomicanje pokazivaca dolje
     do 
          if sw_2 = 0 then<br>exit
                                     ;Cekanje kraja signala
           endif 
     loop 
     If pokazivac = 5 then ; Pomicanje iz zadnjeg
pokazivac = 0 \cdot ;u prvi redak
     else 
          inc pokazivac incontrol in the set of the prema gore \mathfrak{p} incontrol in the prema gore
     endif 
return 
Tipkalo3: \qquad \qquad ;Izvrsavanje \text{ naredbe}do 
          if sw 3 = 0 then
                exit ;Cekanje kraja signala
           endif 
     loop
```

```
Select case pokazivac                        ;Ovisno o pokazivacu<br>
;U prvom retku
case 0 interest and the case of the case of the case of U prvom retku
sx5 = inv sx5 ;Promjena registra sx5
case 1 interesting the case 1 interesting to the case 1 interesting to 10 interests in the case 1
               Sxx = inv sxX ; Promjena registra sxX
          case 2 \qquad \qquad ;U trecem retku
               Sel = inv sel ; Promjena registra sel
 case 3 ;U cetvrtom retku 
En1 = inv en1 (and ) promjena registra en1
 toggle En_1 ;Promjena stanja izlaza 1 
case 4 and U petom retku
en2 = inv en2 (and the set of promjena registra en2
 Toggle en_2 ;Promjena stanja izlaza 2 
case 5 120 and 120 and 120 and 120 and 120 and 120 and 120 and 120 and 120 and 120 and 120 and 120 and 120 and 120 and 120 and 120 and 120 and 120 and 120 and 120 and 120 and 120 and 120 and 120 and 120 and 120 and 120 an
en3 = inv en3 (a) promjena registra en3
 toggle en_3 ;Promjena stanja izlaza 3 
     endselect 
       gosub OdrediKorak ;Proracun trenutnog koraka 
return 
;------------------ 
;Podfunkcije ispisa 
;------------------ 
IspisPokazivaca: 
     let x = 72 \qquad \qquad ; Ispis u 72 stupac
     For j = 0 to 5 j = 0; Ispis u svih 6 redaka
 If j = pokazivac then ;Odabir simbola za ispis 
 simbol = 60 ;Ispis pokazivaca 
           else 
               simbol = 55 ;Brisanje pokazivaca
          endiflet y = j let y = j ;Odabir retka za ispis 
gosub LCD_WriteNumber            ;Ispis znaka
           next j 
return 
IspisIndikatora: 
     if sx5 = 0 then ;Provjera registra sx5<br>Message = 48 ;Odabir praznog indikat
                                     ;Odabir praznog indikatora
     else 
          Message = 66 ;Odabir punog indikatora 
     endif 
     gosub LCD WriteMessage \qquad \qquad ;Ispis odabranog indikatora
     if sxx = 0 then ;Provjera registra sx5
 Message = 51 ;Odabir praznog indikatora 
     else<br>Message = 69
                                   ;Odabir punog indikatora
     endif 
     gosub LCD_WriteMessage (1) ; Ispis odabranog indikatora
     if sel = 0 then ;Provjera registra sx5<br>Message = 54 ;Odabir praznog indikat
                                     ;Odabir praznog indikatora
     else 
          Message = 72 ;Odabir punog indikatora
```

```
46
```

```
endif 
       gosub LCD WriteMessage \qquad \qquad ;Ispis odabranog indikatora
       if en1 = 0 then ;Provjera registra sx5<br>Message = 57 ;Odabir praznoq indikat
                                                      ;Odabir praznog indikatora
       else 
              Message = 75 (and the control of the control of the control of the message of the control of the control of the control of the control of the control of the control of the control of the control of the control of the contr
       endif 
       gosub LCD WriteMessage \qquad \qquad ;Ispis odabranog indikatora
       if en2 = 0 then ;Provjera registra sx5<br>Message = 60 ;Odabir praznog indikatels
                                                     ;Odabir praznog indikatora
       else<br>Message = 78
                                                     ;Odabir punog indikatora
       endif 
       gosub LCD WriteMessage \hspace{1cm} ; Ispis odabranog indikatora
       if en3 = 0 then ;Provjera registra sx5 
                                                     ;Odabir praznog indikatora
       else 
              Message = 81 (a) (Message = 81 (a) \frac{1}{2} (Message = 81 (a) \frac{1}{2} (Message = 81 (b)
       endif 
       gosub LCD WriteMessage \qquad \qquad ;Ispis odabranog indikatora
return 
;------------------ 
;Podfunkcije ekrana 
;------------------
```
LCD\_Initialize:<br>High LCD Reset Pulsout LCD\_Reset, 50<br>High LCD Clock DataDir =  $\text{\$1}$ <br>LCD Data =  $\text{\$0}$ <br>Data =  $\text{\$0}$ <br>Descriptional postavljanje LCD Data

```
gosub LCD_WriteCommand                        ;prosirene instrukcije<br>
Podatak = $C0                          ;Parametar: Vop = 6.9V
gosub LCD_WriteCommand<br>Podatak = $05
gosub LCD_WriteCommand<br>Podatak = $13
gosub LCD_WriteCommand<br>Podatak = $20
gosub LCD_WriteCommand                      ;standardne instrukcije<br>
Podatak = $0C                            ;Normalan nacin rada
gosub LCD_WriteCommand 
X = 0 : Y = 0gosub LCD_SetCursor (3) ; Koordinata pokazivaca
```
;Postavljanje LCD\_reset<br>;50 mikro sekundi puls High LCD\_Clock ;Postavljanje LCD\_Clock 5V ; Postavljanje LCD Data 0 V High LCD\_Mode ;Ppodatkovni rezim rada ;Omogucavanje komunikacije

```
Podatak = $21 (a) ;Aktivni, horiz. pristup
                            ; Parametar: Vop = 6.9V
```
 $;$  Parametar: temp. koef. = 3  $;$  Parametar: Bias =  $48:1$  MUX Podatak = \$20 ;Aktivni, horiz. pristup,<br>gosub LCD WriteCommand ;standardne instrukcije Podata nacin rada

```
gosub LCD Clear ;Ciscenje svih tocaka
```
#### return

LCD WriteMessage:

```
read Message, Simbol ;Citanje simbola za ispis 
      inc Message in the settle service of the service can be reached to the service iread Message, X ; X koordinata simbola
      inc Message in the settle service of the service of the service of the service iread Message, Y in the simbola simbolary states are proportional states in the simbolary states of the states
LCD_WriteNumber: 
      gosub iskljuciinterrupt ;Nesmetana komunikacija 
      gosub LCD_SetCursor ;Namjestanje koordinata 
for I= 1 to 5 \hspace{1.5cm} ; Ispis 5 stupaca bitmape
inc Message in the set of the set of the set of the set of the set of the set of the set of the set of the set 
                  readtable Simbol, Podatak ;Priprema stupca za ispis 
gosub LCD_WriteData (1); Ispis stupca
 inc Simbol ;Odabir sljedeceg stupca 
next I is a set of the set of the set of the set of the set of the set of the set of the set of the set of the
      gosub ukljuciinterrupt ;Ukljucenje interupta 
return 
LCD WriteCommand:
     low LCD Mode \qquad \qquad ;Upravljacki rezim rada
LCD WriteData:
      low LCD_Enable ;Omogucavanje komunikacije 
      for Bits = 0 to 7 ; Zapis 1 bajta = 8 bitova
            Let LCD_Data = Podatak & 128 / 128 ;Vrijednost MSB bita 
Pulsout LCD_Clock, 1 ; Puls, 1 mikro sekunda
 Podatak = Podatak << 1 ;Pomicanje u lijevo 
      next Bits (a) is a set of the set of the set of the set of the set of the set of the set of the set of the set o
     high LCD_Enable ;Iskljucenje komunikacije 
                                       ;Podatkovni rezim rada
return 
LCD_Clear: 
      LCD_Data = <math>80</math> ;Naredba = 0
      high LCD_Mode ;Podatkovni rezim rada 
      low LCD_Enable ;Ukljucenje komunikacije 
      for PXL=1 to 4032 (a) the control to the control of the PXL=1 to 4032
     pulsout LCD_Clock, 1 ;Puls, 1 mikro sekunda<br>next PXL ;Puls, 1 mikro sekunda<br>sliedeca tocka;
                                        ;Sljedeca tocka
return 
LCD SetCursor:
      Podatak = X + 128 ;Naredba za X koordinatu
      gosub LCD_WriteCommand ;X koordinata, MSB = 1
      Podatak = Y + 64 ;Naredba za Y koordinatu
      gosub LCD_WriteCommand ;Y koordinata, MSB-1 = 1 
return
```